Beschreibung i-Telex

# **i-Telex**

## **Beschreibung**

## **Aufbauhinweise**

## **Benutzungsanleitung**

## **Inhalt**

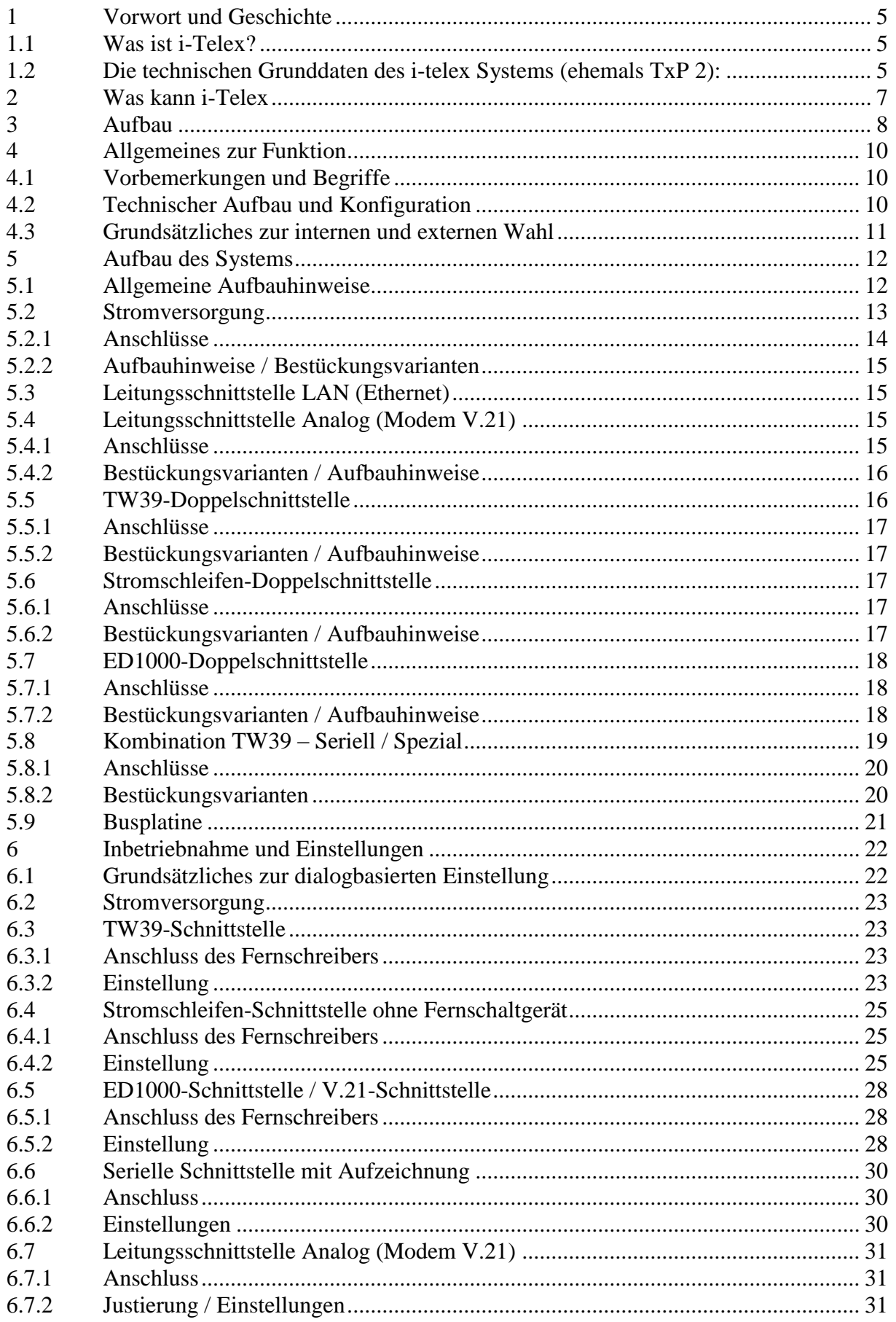

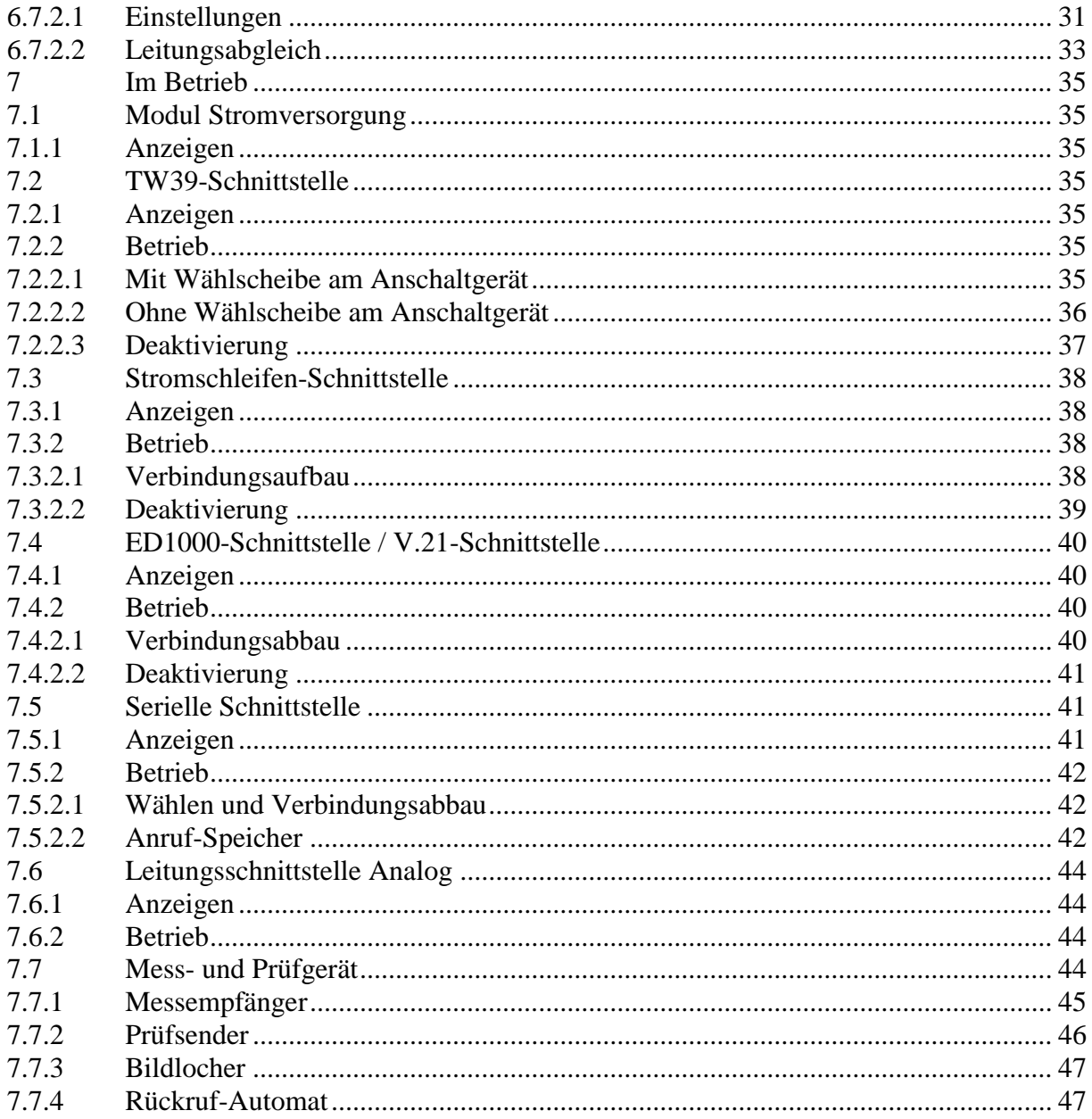

#### **Abbildungen**

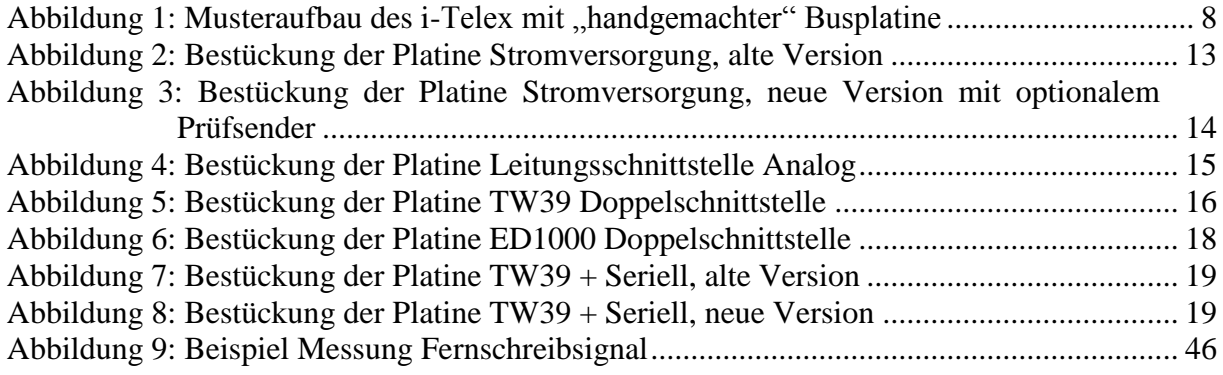

## **Tabellen**

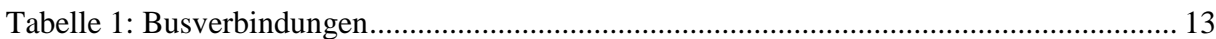

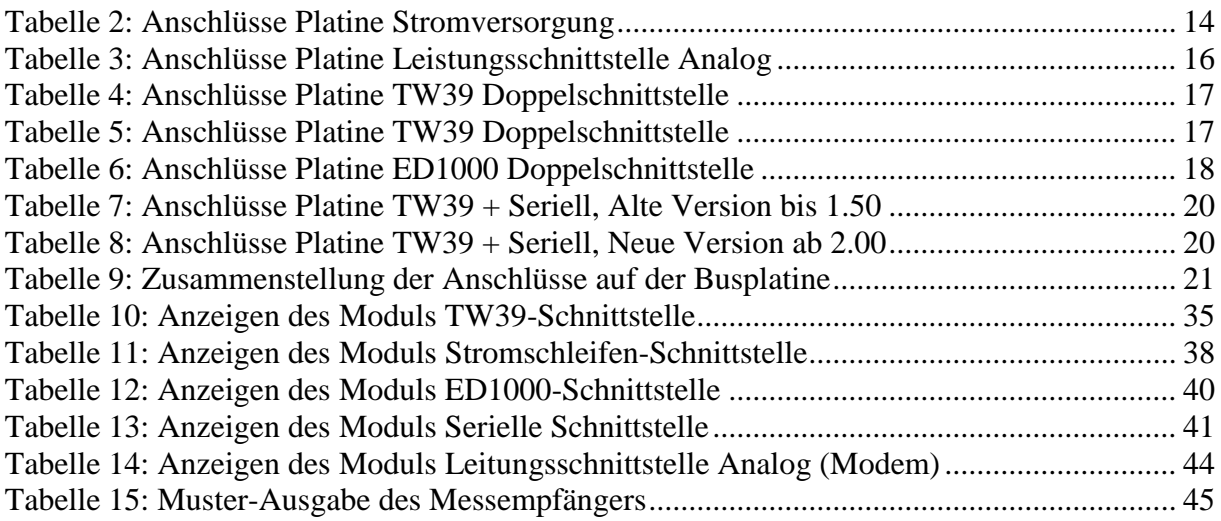

## <span id="page-4-0"></span>**1 Vorwort und Geschichte**

## <span id="page-4-1"></span>*1.1 Was ist i-Telex?*

i-Telex ist ein vernetzbares System um alte Fernschreiber wieder zu neuem Leben zu erwecken. Denn eine "echte" Verbindung ist schon etwas anderes, als nur einen Lochstreifen im Lokalbetrieb durchlaufen zu lassen ;-)

Es können sowohl mehrere an der lokalen Anlage angeschlossene Fernschreiber, also auch Verbindungen über das Internet oder auch das analoge Telefonnetz zu anderen i-Telex-Nutzern hergestellt werden.

Ins Leben gerufen wurde das "TelexPhone" im Jahre 2000 von Philipp Hachtmann (Hachti) und Henning Treumann. Philipp entwickelte einen Adapter und ein Verbindungsprotokoll, mit dem über geeignete V.21-Modems ein Fernschreiber mit TW39-Anschaltgerät mit einer gleich ausgestatteten Gegenstation über das Telefonnetz verbunden werden kann. So weit wie möglich einer echten Telex-Verbindung nachempfunden.

Dies war etwa 10 Jahre lang das TelexPhone 1. Da jedoch geeignete Modems für das System immer schwieriger beschaffbar wurden und außerdem noch einige zusätzliche Funktionen, wie z.B. Tastaturwahl u.a., gewünscht wurden, entschloss man sich eine komplett neu konzipierte Version 2 zu entwickeln.

Hier kam nun Fred Sonnenrein mit "ins Boot" und es wurde eine neue Version 2, basierend auf ATMEL-Microcontrollern entwickelt.

Da die Verbindung über das Telefonnetz inzwischen immer mehr durch das Internet ersetzt wurde, ist das Wort "Phone" eher verwirrend als klärend, und daher heißt das System nun "i-Telex". Ursprünglich war "i-Telex" der Name der Port-Karte für den Anschluss an ein Ethernet.

## <span id="page-4-2"></span>*1.2 Die technischen Grunddaten des i-telex Systems (ehemals TxP 2):*

- Modular und erweiterbar
- transparente Verbindung
- interne Vermittlungsfunktion (Telex-Nebenstellenanlage)

#### **Externe Schnittstelle:**

- Anschluss an das **Internet** (Ein 10 Mbit Ethernet-Anschluss genügt)
- Anschluss an **analoge Telefonanschlüsse** (direkt oder über Nebenstellenanlage)
	- o VoIP-fähig (soweit es das VoIP-Netz zulässt)
	- o MFV-Wahl nach Außen

#### **Interne Schnittstellen:**

- **TW 39 (55**) Einfachstrom 40mA (Linienstromsystem) Nummernschalter (Wählscheibe)- oder Tastaturwahl
- **ED1000** (Tonfrequenzsystem)
- **V.21** *(Tonfrequenzsystem)*
- **Doppelstrom** Stromschleifen 40mA mit Polaritätswechsel, getrennt für Senden und Empfangen
- **Einfachstrom ohne Fernschaltgerät** Stromschleife 40 mA ohne Fernschaltgerät, Signalisierung über "Break"-Taste, simulierter Kennungsgeber
- **RS232** (Fernschreiberemulation mit Terminalprogramm) mit Anrufspeicher

Bezugsmöglichkeit der Platinen über:

Henning Treumann Zum Reitplatz 10 31234 Edemissen eMail: henning@teleprinter.net TxP: 0 51 76 – 97 54 78

## <span id="page-6-0"></span>**2 Was kann i-Telex**

Das i-Telex ermöglicht den Nutzer, eines oder mehrere Fernschreibgeräte so zu betreiben, dass diese untereinander und mit anderen Nutzern des i-Telex oder des TelexPhone Version 1 intern oder über das öffentliche Telefonnetz verbunden werden können.

Soweit möglich, wird dabei die Betriebsweise echten, inzwischen leider weitgehend abgeschalteten, Telex-Netzen nachempfunden.

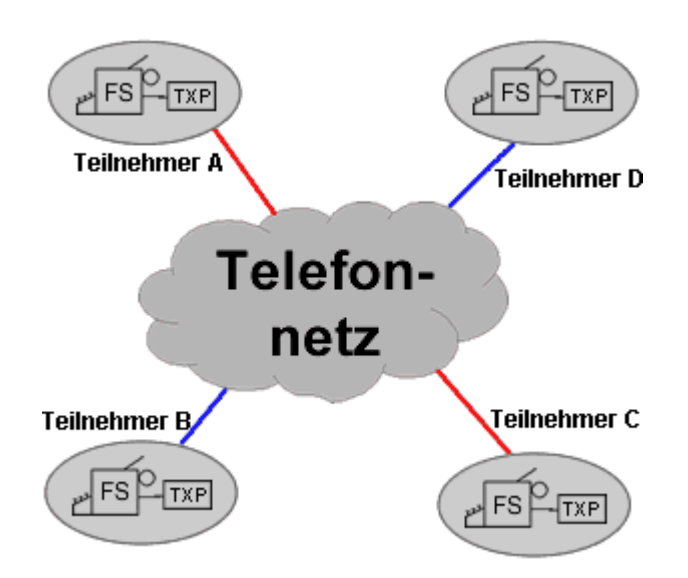

Das i-Telex ist modular aufgebaut, so dass es den individuellen Wünschen angepasst werden kann. Wird mehr als ein Gerät angeschlossen, sind auch Verbindungen zwischen den angeschlossenen Geräten möglich. Es wird somit eine Art Telex-Nebenstellenanlage nachgebildet.

Derzeit existieren Module für

- Fernschreiber mit Anschaltgerät für TW39 (Linienstromsystem)
- Fernschreiber mit ED1000 (Tonfrequenzsystem)
- Fernschreiber mit V.21 (Tonfrequenzsystem)
- Fernschreiber ohne Anschaltgerät (Linienstromsystem)
- Fernschreiber mit Doppelstrom-Schnittstelle (Vierdraht-Verbindung)
- Nachbildung eines Fernschreibgeräts mit serieller Schnittstelle (RS 232)
- Leitungsschnittstelle für analoge Telefonleitungen (Modem)
- Leitungsschnittstelle für LAN (Ethernet)
- Stromversorgungsmodul

Die Technik ist dokumentiert und "Open Source", so dass jeder eigene Module entwickeln kann oder bei der Verbesserung der existierenden Module mitwirken kann.

## <span id="page-7-0"></span>**3 Aufbau**

Das i-Telex ist modular aufgebaut. Es werden Elektronik-Platinen im üblichen Europa-Format (100 x 160 mm) verwendet. Da der Platz dieser Platinen oft nicht ausgenutzt wäre, werden teilweise Funktionseinheiten kombiniert oder doppelt auf einer Platine untergebracht. Daher wird für eine einzelne Funktionseinheit der Begriff "Schnittstellen-Modul" oder "Port" verwendet.

Die Verbindung der Platinen untereinander erfolgt durch ein Bussystem.

Der Bus besteht aus einem Stromversorgungsbus mit den Spannungen +12V, +5V für die Elektronik und +60V / +30V für Fernschreiber und andere angeschlossene Geräte.

Die Kommunikation der Module erfolgt über einen "Two-Wire-Bus" (kompatibel zum i<sup>2</sup>c-Bus), es wird keine "Vermittlungseinheit" benötigt, dennoch können über den Bus ca. 10 Verbindungen gleichzeitig bestehen.

Technisch ist der Bus wahlweise als Busplatine ausgeführt, alternativ können die Platinen in "Stapelbauweise" direkt miteinander verbunden werden. Näheres siehe "Aufbauhinweise".

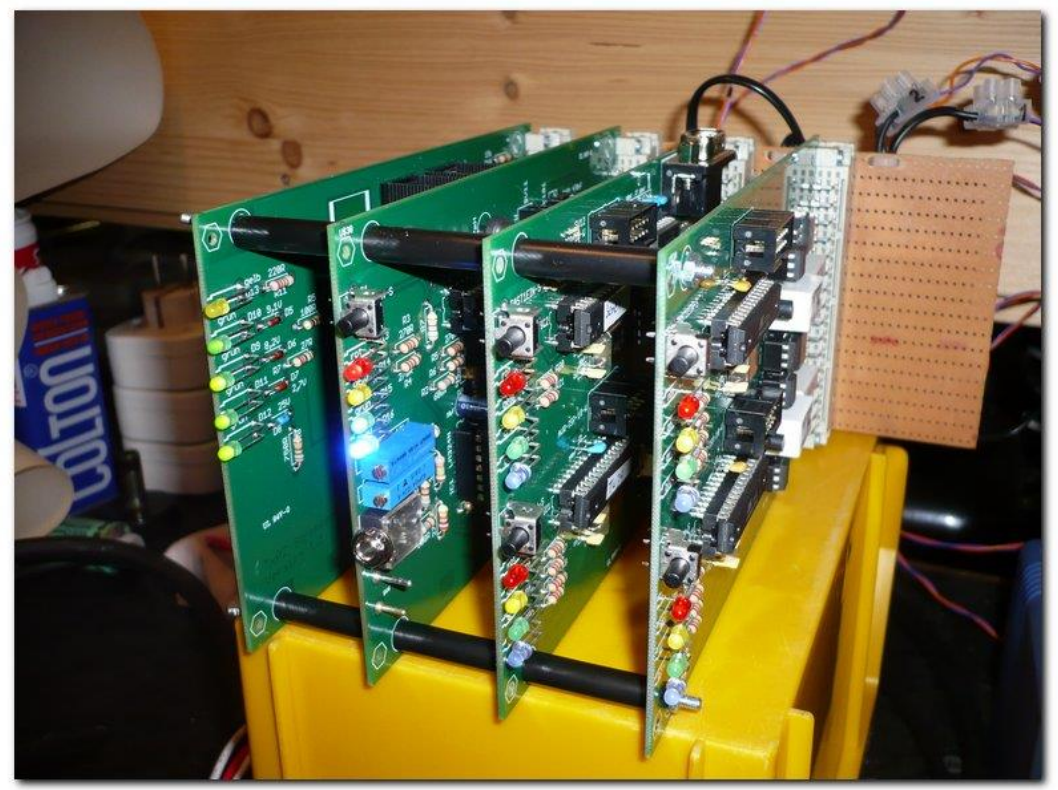

Abbildung 1: Musteraufbau des i-Telex mit "handgemachter" Busplatine

<span id="page-7-1"></span>Folgende Platinen (Hardware-Module) sind momentan verfügbar:

- Stromversorgung
- Leitungsschnittstelle für Verbindung ins Internet (LAN) Ethernet
- Leitungsschnittstelle für analoge Telefonleitungen (Modem)
- Doppelanschluss Fernschreiber mit Stromschleife (mit Anschaltgerät für TW39, Doppelstrom oder Einfachstrom) (zwei Module auf einer Platine)
- Doppelanschluss Fernschreiber mit ED1000 oder V.21 (zwei Module auf einer Platine)
- Nachbildung eines Fernschreibgeräts mit serieller Schnittstelle (RS 232) plus eine Schnittstelle für TW39

## <span id="page-9-0"></span>**4 Allgemeines zur Funktion**

Dieses Kapitel ist für das Grundverständnis des Systems wichtig und sollte daher unbedingt gelesen werden.

Ausgabetexte eines am i-Telex-System angeschlossenen Fernschreibers sind in dieser Schrift gedruckt, dabei sind *beispielhafte Angaben kursiv*.

Eingaben über die Tastatur des Fernschreibers sind in **dieser Schrift und in GROSSBUCHSTABEN**. Dabei werden folgende Tasten als bekannt vorausgesetzt:

**Bu** für Buchstaben-Umschaltung (auch mit A… beschriftet) **Zi** für Ziffern-Umschaltung (auch mit 1… beschriftet) WR für Wagenrücklauf (auch mit < beschriftet) **ZL** für Zeilenvorschub (auch mit ≡ beschriftet) **Leer** für die Leertaste (meist gar nicht beschriftet)

**Werda** für die "Wer Da"-Taste (oft auf der Taste D, machmal mit  $\mathbb{H}$  beschriftet)

## <span id="page-9-1"></span>*4.1 Vorbemerkungen und Begriffe*

Die i-Telex-Anlagen sind bereits in den kleinsten Ausbaustufen als eine Art "Nebenstellenanlagen" ausgelegt. Das heißt, dass alle angeschlossenen Schnittstellen (Leitungsverbindungen nach außen und eigene Fernschreibgeräte) mit einer kurzen, nur innerhalb des eigenen Systems gültigen, Nummer identifiziert sind.

Diese Nummer ist ein- oder zweistellig und wird bei den eigenen Anschlüssen (Fernschreibmaschinen oder andere lokale Endgeräte wie serielle Schnittstelle) als "**Nebenstellen-Durchwahl**" bezeichnet. Bei den Leitungsschnittstellen heißt diese Nummer "**Amtsvorwahl**".

## <span id="page-9-2"></span>*4.2 Technischer Aufbau und Konfiguration*

Alle Module / Platinen, mit Ausnahme der Stromversorgung, funktionieren auf Basis von Atmel-Mikrocontrollern. Dies ermöglicht eine flexible Programmierung der Systemfunktionen.

Jedes Modul hat seine Adresse in Form einer ein- oder zweistelligen Port-Nummer. In besonderen Fällen kann ein Modul auch mehrere aufeinanderfolgende Nummern belegen. Bei Schnittstellen-Modulen zu Endgeräten ist diese Port-Nummer gleichzeitig die interne "Nebenstellen-Durchwahl", bei Leitungsschnittstellen die interne "Amtsvorwahl".

Jedes Modul ist konfigurierbar. Diese Einstellungen (z.B. die eigene Nebenstellen-Nummer) werden im Normalfall von dem jeweils angeschlossenen Endgerät (Fernschreiber) durchgeführt. Bei Modulen ohne Endgerät (z.B. Leitungsschnittstelle) wird bei Start des "Konfigurationsmenüs" ein bereits funktionsfähiges Endgerät "angewählt" und von diesem die Konfiguration abgefragt.

## <span id="page-10-0"></span>*4.3 Grundsätzliches zur internen und externen Wahl*

Die folgenden Aspekte sind sowohl für die Bedienung, als auch für das Verständnis der erforderlichen Einstellungen der Module relevant.

Prinzipiell erfolgt das Wählen wie in einer Telefon-Nebenstellenanlage ohne Durchwahl von außen (im Regelfall). Das heißt:

- Interne Verbindungen werden durch Wahl einer zweistelligen Nummer gewählt. Die Nummer jedes Endgeräts kann konfiguriert werden. Es sind alle einstelligen (0 bis 9) und zweistelligen Nummern (00 bis 99) als "Nebenstellen-Nummern" nutzbar. Werden ein- und zweistellige Nummern gemischt verwendet ist zu beachten, dass die einstellige Port-Nummer "5" (beispielsweise) die zweistelligen Nummern 50 bis 59 "verdeckt".
- Kommende Verbindungen von außen kommen (im Regelfall) auf einer "Hauptstelle" an. Die Port-Nummer der Hauptstelle wird bei der Konfiguration des Moduls für die Leitungsschnittstelle eingestellt.
- Für gehende Verbindungen nach außen muss die "Amtsvorwahl" der entsprechenden Leitungsschnittstelle vorweggewählt werden. Die Amtsvorwahl wird bei der Konfiguration des Moduls für die Leitungsschnittstelle eingestellt. Dadurch sind mehrere Amtsleitungen möglich. Die Amtsvorwahl kann ebenfalls einstellig oder zweistellig eingestellt werden. Natürlich dürfen auch zweistellige Amtswahlen nicht identisch mit Nebenstellennummern sein.
- Auf Wunsch kann auch eine Durchwahl bei von außen kommenden Verbindungen auf bestimmte Endgeräte (andere als die Hauptstelle) erlaubt werden. Mehr dazu ist in den Beschreibungen der Module der Leitungsschnittstelle erläutert.

## <span id="page-11-0"></span>**5 Aufbau des Systems**

Dieses Kapitel richtet sich an diejenigen, die das System beginnend von der Platinenbestückung selbst aufbauen möchten. Wer ein bereits zusammengebautes System erhält, kann dieses Kapitel überspringen und mit Kapitel [6](#page-21-0) .Inbetriebnahme und [Einstellungen"](#page-21-0) fortfahren.

Die folgenden Unterkapitel sind nach den verschiedenen Modultypen gegliedert. Wer eine bestimmte Type nicht besitzt kann den entsprechenden Abschnitt getrost überspringen.

## <span id="page-11-1"></span>*5.1 Allgemeine Aufbauhinweise*

Grundwissen der Elektronikbestückung wird in diesem Abschnitt vorausgesetzt.

Abhängig von Aufbauweise bzw. Gehäusekonzept unterschiedliche Bestückung:

Bei Sandwich-Bauweise (Platinenstapel) ist die 32-polige Steckleiste wegzulassen. Die Busverbindungen werden über einreihige Pfostenverbinder (2,54mm-Raster) hergestellt. Die Stromversorgung der Elektronik und der I²C-Bus werden über eine 11-polige, der Stromversorgung der Endgeräte über eine 7-polige Verbindung hergestellt. Die 11-poligen Steckverbinder sind im Bereich der Steckleiste Anschlüsse A2 bis A12 einzusetzen, die 7 poligen Steckverbinder in die Anschlüsse A26 bis A32. Zum Stapeln der Platinen ist auf der Oberseite eine Stiftleiste einzusetzen, auf der Unterseite eine Federleiste anzulöten. Die Stiftleiste wird "normal" in die Platinenlöcher gesteckt und verlötet. Die Beine der Federleiste sind abwechselnd nach links und rechts zu biegen (V-Form) und dann stumpf auf die andere Seite aufzulöten (siehe Bilder einer Prototyp-Serie).

Bei 19"-Bauweise ist als Verbindung zwischen den Federleisten wahlweise eine Lochrasterplatine mit Kupfer-Streifen in 2,54mm- oder 5,08mm-Raster zu verwenden oder die Anschlüsse 2 bis 12 und 26 bis 32 sind durchgehend mit blanken Drähten o. ä. zu verbinden. Bei den Kupfer-Streifen-Platinen sind die Bahnen 13 bis 25 sowohl zwischen den bestückten Federleisten als auch zwischen den A- und C-Kontakten der "einzelnen" Federleiste zu unterbrechen.

Inzwischen sind auch fertige Bus-Platinen verfügbar. Diese bieten Platz für vier Platinen, durch Flachbandkabel sind aber die Bus-Platinen auch zu größeren Systemen kuppelbar.

Die Bus-Leitungen sind bei allen Platinen gleich belegt, auch die A- und die C-Reihe sind jeweils verbunden:

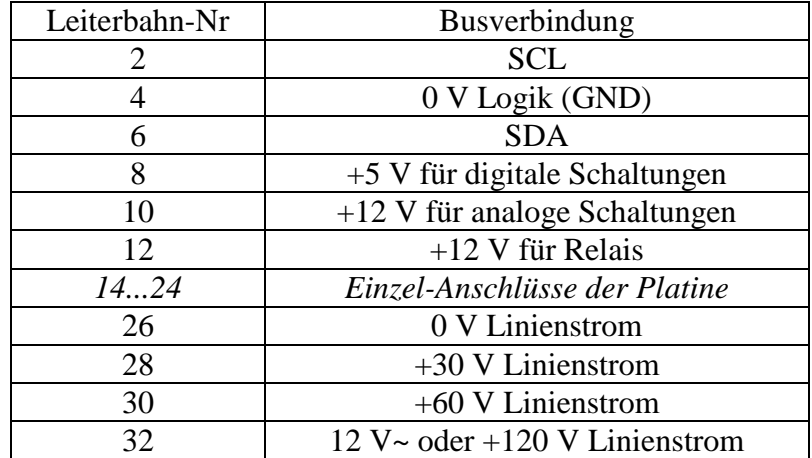

<span id="page-12-2"></span>**Tabelle 1: Busverbindungen**

#### <span id="page-12-0"></span>*5.2 Stromversorgung*

Diese Platine dient zur Stromversorgung des Systems. Sie liefert alle notwendigen Spannungen zum Betrieb, inklusive Linienstrom.

Es wird ein Netztrafo mit 2 x 12 V bis 15 V Wechselspannung, mind. 10 VA, extern angeschaltet.

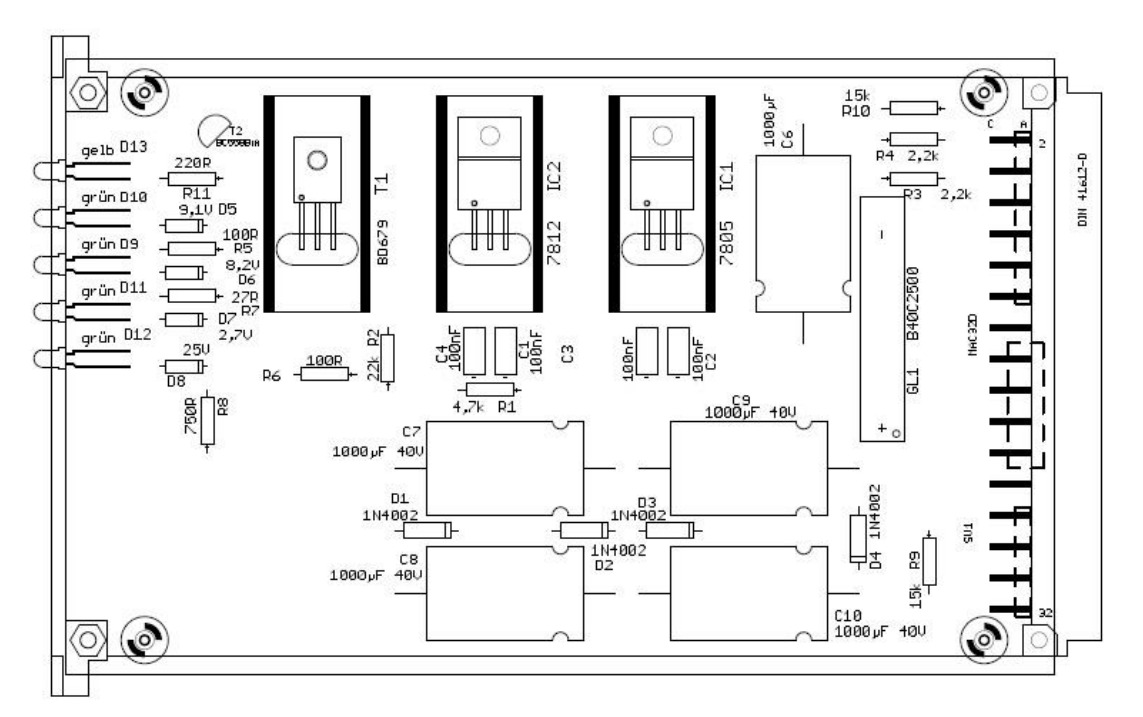

<span id="page-12-1"></span>**Abbildung 2: Bestückung der Platine Stromversorgung, alte Version**

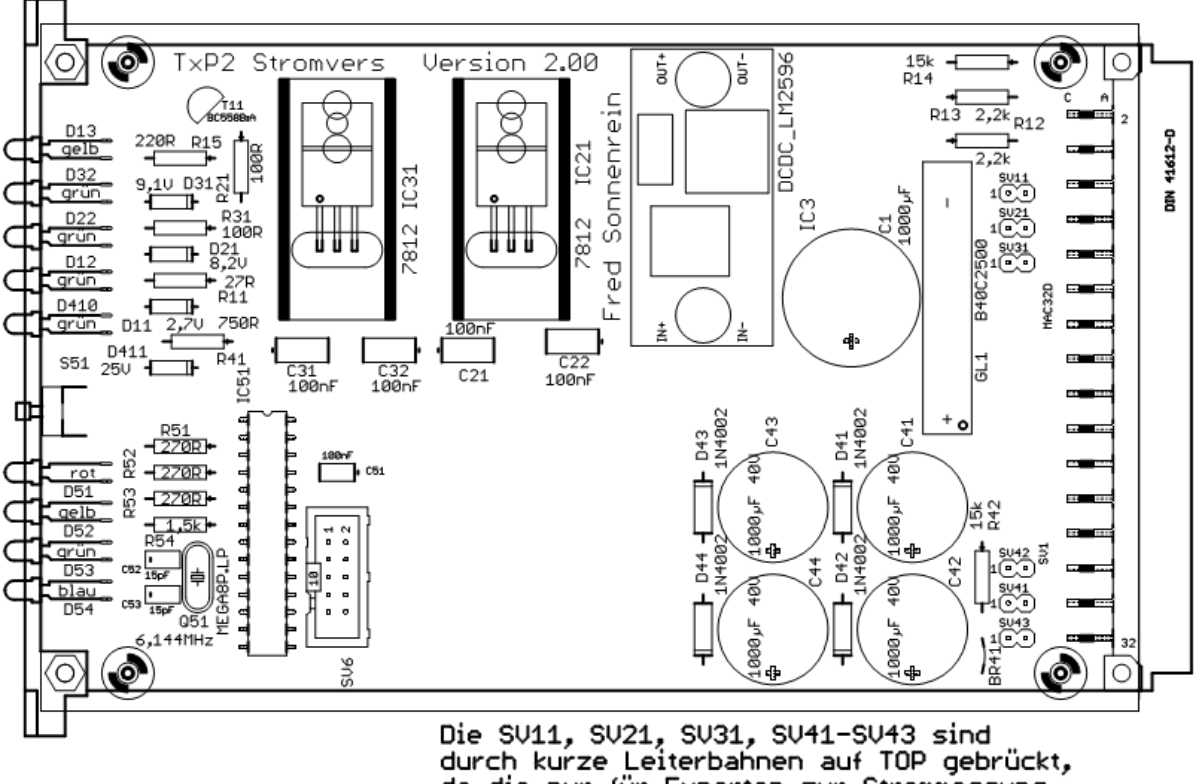

da die nur für Experten zur Strommessung geöffnet werden sollen.

<span id="page-13-1"></span>**Abbildung 3: Bestückung der Platine Stromversorgung, neue Version mit optionalem Prüfsender**

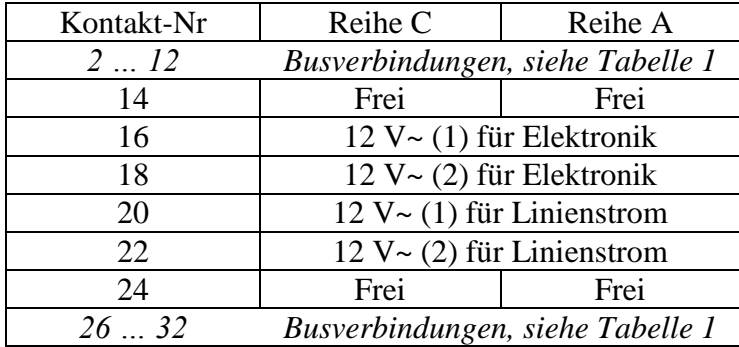

#### <span id="page-13-0"></span>5.2.1 Anschlüsse

<span id="page-13-2"></span>**Tabelle 2: Anschlüsse Platine Stromversorgung**

Bei dieser Platine sind ausnahmsweise die Pins der Reihen A und C auch bei den Kontakten 16, 18, 20 und 22 verbunden.

Es ist ein Trafo mit möglichst zwei galvanisch getrennten Sekundärwicklungen von je 12 bis 15 Volt eff. einzusetzen. Die erste Sekundärwicklung ist an A/C 16 und A/C 18 anzuschließen, die zweite Sekundärwicklung an A/C 20 und A/C 22. Kann nur ein Trafo mit einer Sekundärwicklung verwendet werden, ist die Möglichkeit von Funktionsstörungen gegeben, es besteht aber keine Gefahr der Beschädigung der Elektronik.

Für die Versorgung der "Elektronik" (A/C 16 und A/C 18) kann auch ein anderes Netzteil mit 15 V Gleichspannung (DC) verwendet werden.

Falls keine TW39, Doppelstrom oder Einfachstrom-Module verwendet werden, kann die "Linienstrom"-Versorgung entfallen. Werden diese verwendet, muss in jedem Fall eine Wechselspannungsquelle an A/C 20 und A/C 22 angeschlossen werden.

### <span id="page-14-0"></span>5.2.2 Aufbauhinweise / Bestückungsvarianten

- Bei 19"-Aufbau keine Besonderheiten.
- Bei Sandwich-Bauweise als Abstandshalter 25mm lange Gewindebolzen verwenden. Die Stiftleisten der Zwischen-Verbindung müssen wegen der Bauhöhe der Platine doppelt "huckepack" (siehe Foto) ausgeführt werden. In die Pins A16 bis A22 können Schraubklemmen für die Anschlüsse des Trafos eingesetzt werden.

## <span id="page-14-1"></span>*5.3 Leitungsschnittstelle LAN (Ethernet)*

Aufgrund des Umfangs dieser Schnittstellenkarte ist dieser Teil in einem eigenen Dokument beschrieben.

## <span id="page-14-2"></span>*5.4 Leitungsschnittstelle Analog (Modem V.21)*

Diese Platine enthält ein Modul der analogen Leitungsschnittstelle (Modem) nach CCITT V.21 Standard.

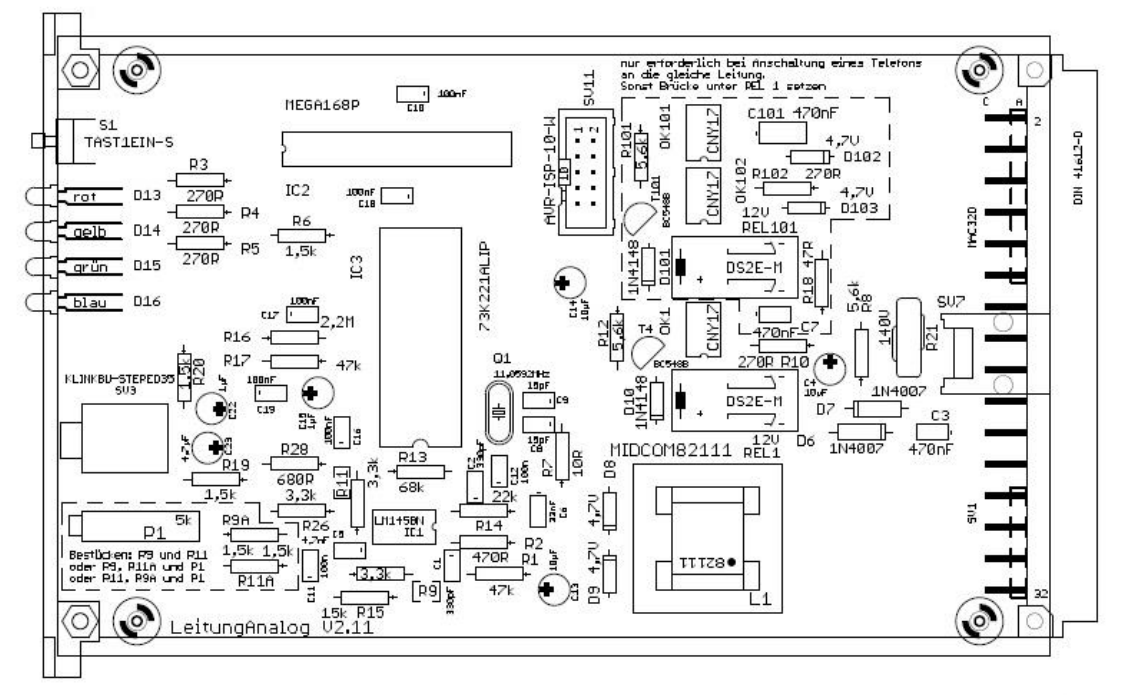

<span id="page-14-4"></span>**Abbildung 4: Bestückung der Platine Leitungsschnittstelle Analog**

#### <span id="page-14-3"></span>5.4.1 Anschlüsse

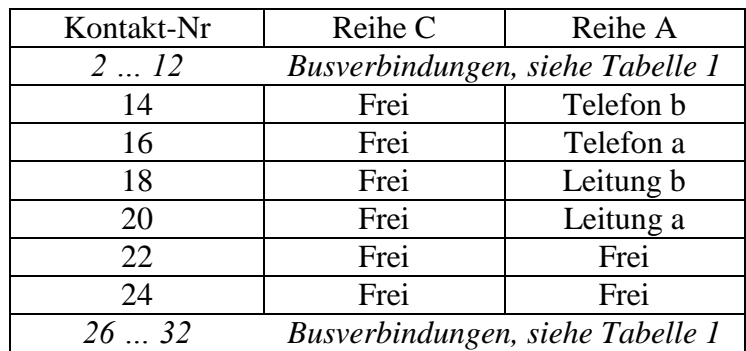

#### <span id="page-15-3"></span>**Tabelle 3: Anschlüsse Platine Leistungsschnittstelle Analog**

#### <span id="page-15-0"></span>5.4.2 Bestückungsvarianten / Aufbauhinweise

- Wenn kein Telefon angeschlossen werden soll, können die Teile im gestrichelten Rahmen wegfallen (100-er Bauteilenummern). Stattdessen ist die Lötbrücke X (Bild, fehlt noch) zu brücken (Lötperle).
- Bei 19"-Aufbau die Western-Buchse weglassen.
- Bei Sandwich-Bauweise die Western-Buchse bestücken. Diese ist mit der "Standard-Belegung" für Modems beschaltet: Mittlere beiden Anschlüsse zum Amt, außenliegende Anschlüsse zum Telefon.

Klinkenbuchse 3,5mm dient zum "Reinhören in die Leitung", z.B. mit einem Walkman-Hörer. Evtl. notwendig bei Version mit Potentiometer zum Abgleich.

## <span id="page-15-1"></span>*5.5 TW39-Doppelschnittstelle*

Diese Platine enthält zwei völlig voneinander unabhängige Module für Fernschreiber mit TW39-Schnittstelle. Die beiden Module / Funktionseinheiten sind hier mit Tln 1 und Tln 2 bezeichnet.

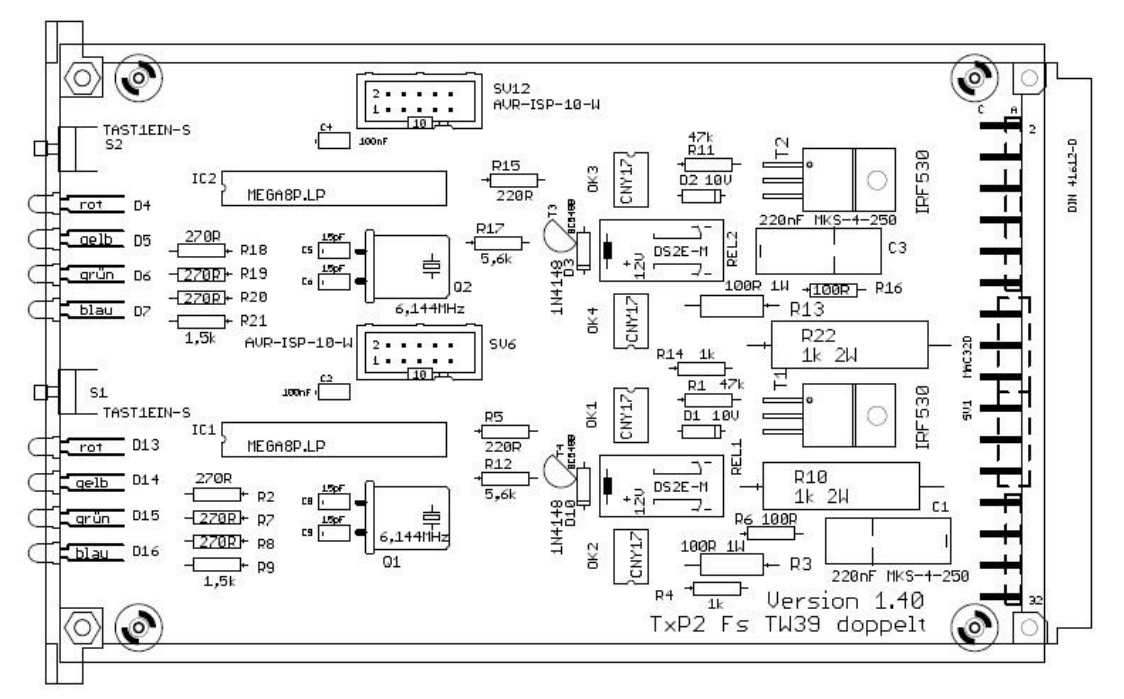

<span id="page-15-2"></span>**Abbildung 5: Bestückung der Platine TW39 Doppelschnittstelle**

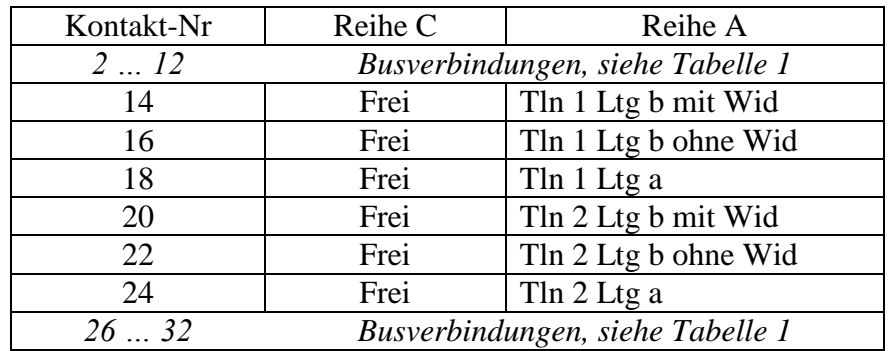

#### <span id="page-16-0"></span>5.5.1 Anschlüsse

<span id="page-16-5"></span>**Tabelle 4: Anschlüsse Platine TW39 Doppelschnittstelle**

#### <span id="page-16-1"></span>5.5.2 Bestückungsvarianten / Aufbauhinweise

- Beide Module völlig unabhängig (Bestückung nur eines Moduls möglich)
- Bei 19"-Aufbau keine Besonderheiten.
- Bei Sandwich-Bauweise in die Pins A14 bis A24 Schraubklemmen für die Anschlüsse zu den Fernschreibern eingesetzt werden.

## <span id="page-16-2"></span>*5.6 Stromschleifen-Doppelschnittstelle*

Diese Platine ist eine Abwandlung der TW39-Doppelschnittstelle. Sie enthält zwei völlig voneinander unabhängige Module für Fernschreiber mit 40 mA Stromschleife. Der Fernschreiber muss entweder über einen "Zeitschalter" verfügen oder es ist ein "externes" Schaltgerät für den Fernschreiber vorzusehen. Die beiden Module / Funktionseinheiten sind hier mit Tln 1 und Tln 2 bezeichnet.

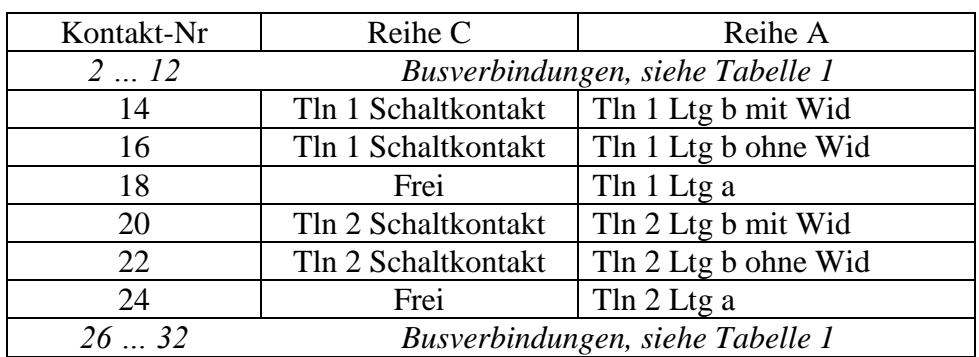

#### <span id="page-16-3"></span>5.6.1 Anschlüsse

<span id="page-16-6"></span>**Tabelle 5: Anschlüsse Platine TW39 Doppelschnittstelle**

#### <span id="page-16-4"></span>5.6.2 Bestückungsvarianten / Aufbauhinweise

- Beide Module völlig unabhängig (Bestückung nur eines Moduls möglich)
- Bei 19"-Aufbau keine Besonderheiten.
- Bei Sandwich-Bauweise in die Pins A14 bis A24 Schraubklemmen für die Anschlüsse zu den Fernschreibern eingesetzt werden.

## <span id="page-17-0"></span>*5.7 ED1000-Doppelschnittstelle*

Diese Platine enthält zwei völlig voneinander unabhängige Module für Fernschreiber mit ED1000-Schnittstelle. Die beiden Module / Funktionseinheiten sind hier mit Tln 1 und Tln 2 bezeichnet. Mit anderer Firmware kann die gleiche Platine auch für Fernschreiber mit V.21 Schnittstelle verwendet werden.

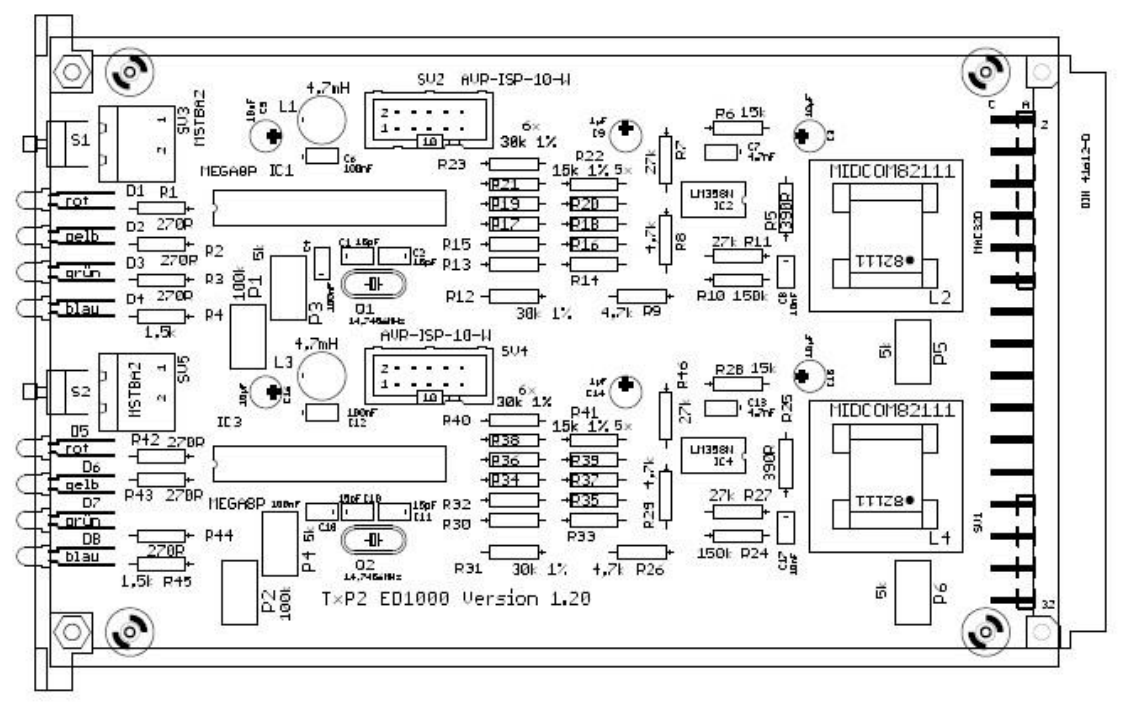

<span id="page-17-3"></span>**Abbildung 6: Bestückung der Platine ED1000 Doppelschnittstelle**

#### <span id="page-17-1"></span>5.7.1 Anschlüsse

| Kontakt-Nr | Reihe C                          | Reihe A     |
|------------|----------------------------------|-------------|
| 212        | Busverbindungen, siehe Tabelle 1 |             |
| 14         | Frei                             | Tln 1 Ltg b |
| 16         | Frei                             | Frei        |
| 18         | Frei                             | Tln 1 Ltg a |
| 20         | Frei                             | Tln 2 Ltg b |
| 22         | Frei                             | Frei        |
| 24         | Frei                             | Tln 2 Ltg a |
| 2632       | Busverbindungen, siehe Tabelle 1 |             |

<span id="page-17-4"></span>**Tabelle 6: Anschlüsse Platine ED1000 Doppelschnittstelle**

#### <span id="page-17-2"></span>5.7.2 Bestückungsvarianten / Aufbauhinweise

- Beide Module völlig unabhängig (Bestückung nur eines Moduls möglich)
- Bei 19"-Aufbau keine Besonderheiten.
- Bei Sandwich-Bauweise in die Pins A14 bis A24 Schraubklemmen für die Anschlüsse zu den Fernschreibern eingesetzt werden.

## <span id="page-18-0"></span>*5.8 Kombination TW39 – Seriell / Spezial*

Diese Platine besteht aus einem Modul [Serielle Schnittstelle](#page-40-1) [\(7.5\)](#page-40-1) mit [Anruf-Speicher](#page-41-2) [\(7.5.2.2\)](#page-41-2) und einem davon unabhängigen Modul [TW39-Schnittstelle](#page-34-3) [\(7.2\)](#page-34-3).

Die Platine bietet darüber hinaus Platz für Eigenentwicklungen. Beide Funktionseinheiten können entsprechend abgewandelt verwendet werden.

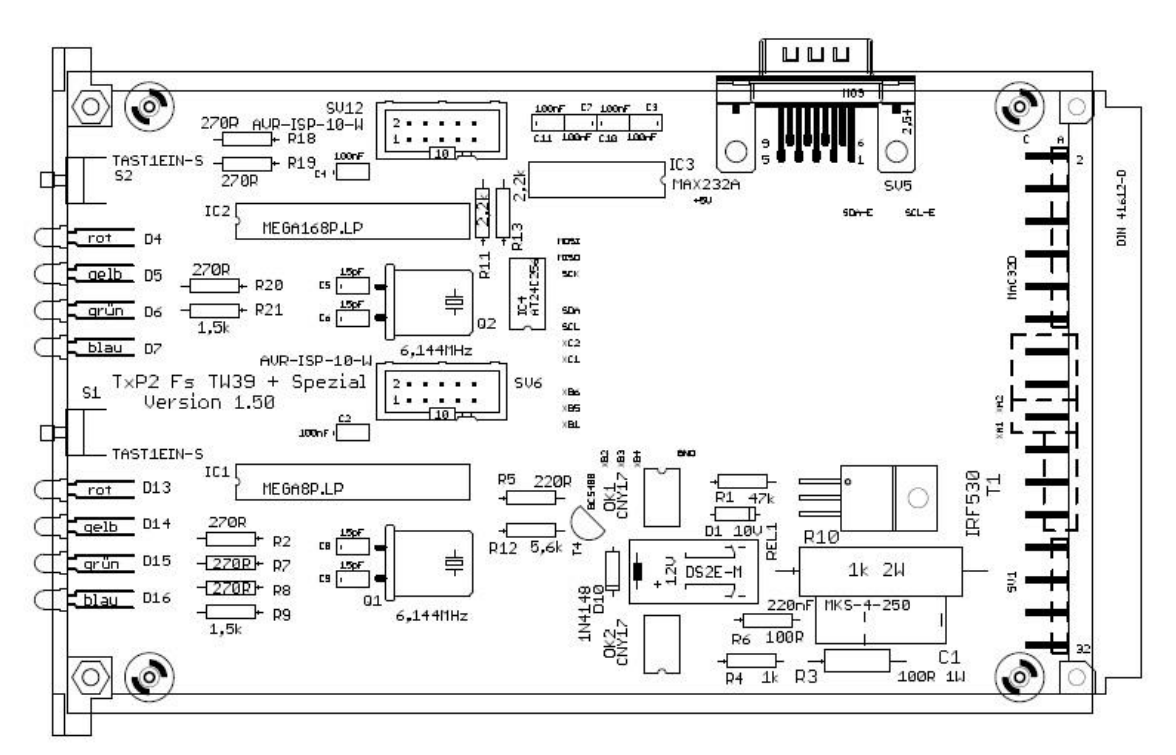

<span id="page-18-1"></span>**Abbildung 7: Bestückung der Platine TW39 + Seriell, alte Version**

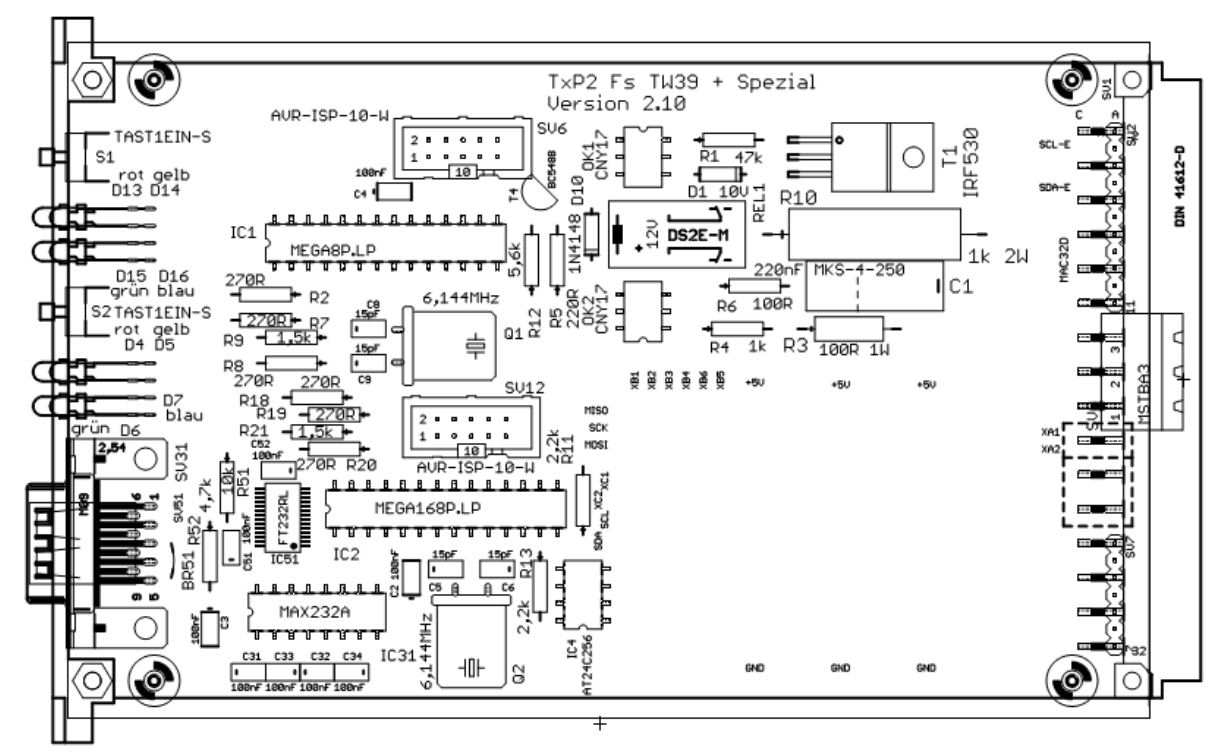

<span id="page-18-2"></span>**Abbildung 8: Bestückung der Platine TW39 + Seriell, neue Version**

#### <span id="page-19-0"></span>5.8.1 Anschlüsse

**Achtung**: Diese Platine gibt es in zwei deutlich abweichenden Varianten. Die alten Versionen (bis 1.50) hat den Teil der Seriellen Schnittstelle oben, die neuen Versionen (ab 2.00) unten. Die alte Version hat keinen SUB-D-Anschluss auf der Vorderseite, die neuen Versionen sind wahlweise über die Anschlüsse auf der Rückseite oder über den SUB-D-Stecker auf der Vorderseite zu verbinden.

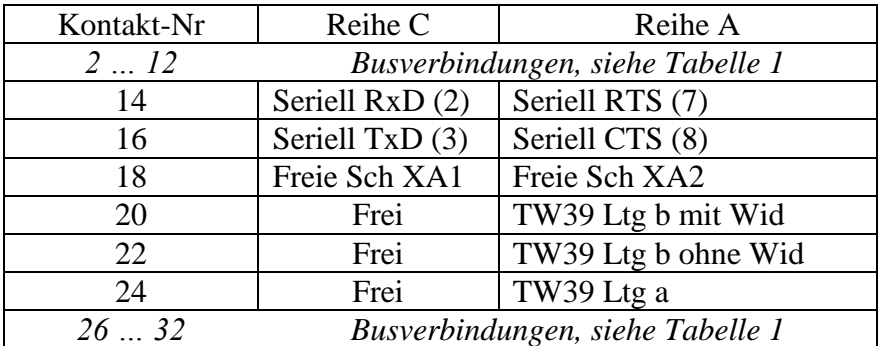

<span id="page-19-2"></span>**Tabelle 7: Anschlüsse Platine TW39 + Seriell, Alte Version bis 1.50**

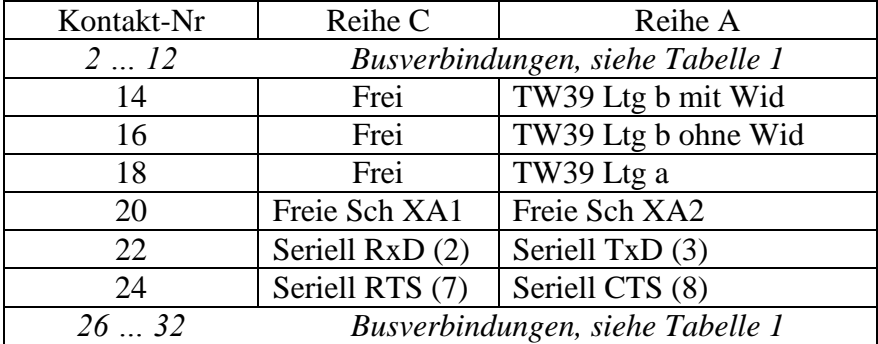

<span id="page-19-3"></span>**Tabelle 8: Anschlüsse Platine TW39 + Seriell, Neue Version ab 2.00**

Klammerangaben: Pin-Nummer des 9-poligen Sub-D-Steckers für serielle Schnittstelle (mit Verwendung eines Nullmodem-Kabels). Pins 1, 4 und 6 am Sub-D-Stecker brücken. Pin 5 des Sub-D-Steckers an Logik-Masse, also Kontakte A4 oder C4 des Platinen-Steckverbinders, anschließen.

#### <span id="page-19-1"></span>5.8.2 Bestückungsvarianten

- Beide Module völlig unabhängig (einfache Bestückung möglich)
- Bei 19"-Aufbau den Steckverbinder SV5 weglassen.
- Bei Sandwichbauweise können in die Pins AC14 bis AC16 Doppelstock-Klemmen für die serielle Schnittstelle einsetzen (da ist aber eine Sub-D-Buchse an SV5 sinnvoller). Bei Sonderschaltung sind die Klemmenpunkte A18 und C18 bzw. A20 und C20 zu verwenden. Bei A20 bis A24 bzw. A14 bis A18 können Schraubklemmen für die Anschlüsse des Fernschreibers eingesetzt werden.

## <span id="page-20-0"></span>*5.9 Busplatine*

Als Übersicht für die Beschaltung der verschiedenen Platinen hier nochmal eine Zusammenstellung der Anschlüsse der Busplatine in der Reihenfolge der Klemmen auf der Rückseite. Die Reihenfolge der Spalten in der folgenden Tabelle ist ohne Bedeutung, d. h. die Busplatine ist grundsätzlich für beliebige Bestückungsreihenfolge geeignet.

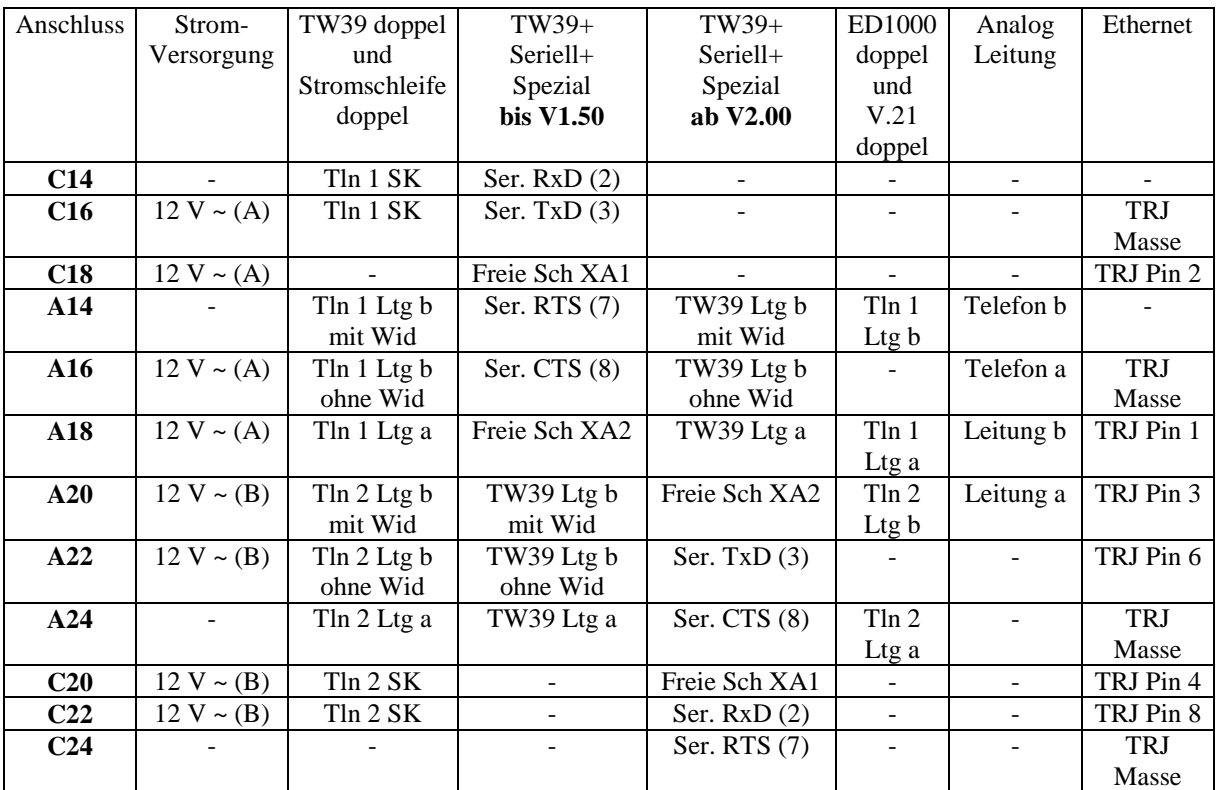

<span id="page-20-1"></span>**Tabelle 9: Zusammenstellung der Anschlüsse auf der Busplatine**

Erläuterungen:

SK: Schaltkontakt für Fernschalter-Ersatz bei Stromschleifen-Schnittstelle

TRJ: Buchse Typ "TRJ0011" bei Ethernet-Karten, die keine Schnittstellenbuchse auf der Vorderseite haben. Sonst diese Pins freilassen!

## <span id="page-21-0"></span>**6 Inbetriebnahme und Einstellungen**

Dieses Kapitel ist für die erste Inbetriebnahme des Systems mit angeschlossenen Fernschreibern wichtig und muss daher genau gelesen und verstanden werden.

Zur Inbetriebnahme sind die Platinen mit der beschriebenen Busverdrahtung zu verbinden, die Fernschreiber anzuschließen und die Energieversorgung ist einzuschalten.

Die möglichen Einstellarbeiten sind im Folgenden beschrieben. Für das Verständnis ist die Kenntnis der grundsätzlichen Funktionsweise im Betrieb erforderlich (siehe Abschnitt [4.3\)](#page-10-0).

Fertige Systeme werden bereits mit einer "Grundeinstellung" ausgeliefert. Das heißt dass das i-Telex-System bereits "einsatzfähig" ist. In diesem Fall können die folgenden Unterabschnitte zum Thema "Einstellungen" vorläufig übersprungen werden.

Die folgenden Unterkapitel sind nach den verschiedenen Modultypen gegliedert. Wer eine bestimmte Type nicht besitzt kann den entsprechenden Abschnitt getrost überspringen.

Wenn ein neues System konfiguriert wird, dann sollten zunächst die Schnittstellenkarten für die vorhandenen Fernschreiber konfiguriert werden, bevor die Leitungs-Schnittstellenkarte(n) in Betrieb gesetzt wird. Zumindest für einen Fernschreiber ist das unbedingt erforderlich.

## <span id="page-21-1"></span>*6.1 Grundsätzliches zur dialogbasierten Einstellung*

Die Einstellungen der Module werden im Regelfall dialogbasiert geführt.

Bei jeder Abfrage kann mit der Eingabe eines Punktes (**.**) die vorherige Einstellung beibehalten werden. Die Eingabe der Buchstaben-Umschaltung **Bu** und Ziffern-Umschaltung **Zi** ist zu jedem Zeitpunkt ohne weiteres zulässig, **WR**, **ZL** und Leerzeichen dürfen vor dem ersten druckbaren Zeichen eingegeben werden (um z. B. beim T68 die Tastensperre am Zeilenende zu lösen). **WR** oder **ZL** nach einem druckbaren Zeichen beendet die Werteingabe von Zahlen, ebenso wie das Leerzeichen. Sofern die Anzahl erlaubter Zeichen begrenzt ist (z. B. zweistellige Zahlen) wird nach Eingabe der letzten möglichen Ziffer automatisch die Eingabe bestätigt.

Wird eine Zahl scheinbar nicht angenommen, ist möglicherweise die Ziffern-Umschaltung nicht empfangen worden. In diesem Fall sollte die Buchstaben-Umschalttaste, danach die Ziffern-Umschalttaste und danach die gewünschte Eingabe wiederholt werden.

Ja-Nein-Einstellungen werden durch Eingabe von **J** oder **N** getätigt. Ein Punkt lässt die Einstellung unverändert. Nach **J** bzw. **N** ist kein weiterer Tastendruck erforderlich. Gegebenenfalls ist vorher die Buchstaben-Umschalttaste zu drücken.

Die Eingabe kann auch durch Verbindungsabbau beendet werden, die bis dahin veränderten Werte werden dann übernommen. Eine nachträgliche Korrektur ist nur durch eine erneute Eingabe der Werte möglich.

Die Konfiguration jedes Moduls wird im jeweiligen Modul nichtflüchtig gespeichert, d. h. bleibt auch bei Netzausfall erhalten!

Beschreibung i-Telex

### <span id="page-22-0"></span>*6.2 Stromversorgung*

Diese Platine benötigt keine Einstellungen oder Justierarbeiten.

#### <span id="page-22-1"></span>*6.3 TW39-Schnittstelle*

#### <span id="page-22-2"></span>6.3.1 Anschluss des Fernschreibers

Der Fernschreiber ist vorzugsweise an die Klemmen "Ltg a" und "Ltg b mit Wid" (siehe Beschreibung der entsprechenden Platine unter Abschnitt [5.5.1\)](#page-16-0) anzuschließen. Ist der Schleifenstrom zu groß (über 40 mA), ist ein zusätzlicher Widerstand in eine der beiden Leitungen zum Fernschreiber einzuschalten (Größenordnung 100 Ohm bis 1000 Ohm). Ein zu geringer Schleifenstrom (unter 40 mA) kann durch einen Widerstand zwischen den Klemmen "Ltg b ohne Wid" und "Ltg b mit Wid" erhöht werden (Größenordnung 1 kOhm bis 10 kOhm).

Ist ein ausreichend bemessener Einstellwiderstand vorhanden, können auch die Klemmen "Ltg a" und "Ltg b ohne Wid" genutzt werden.

Falls der Fernschreiber nach dem Einschalten der Versorgungsspannung sofort anläuft, ist dieser verpolt angeschlossen und die Anschlussleitung muss umgepolt werden.

#### <span id="page-22-3"></span>6.3.2 Einstellung

Wenn der Fernschreiber richtig angeschlossen ist, kann durch langes Drücken der Taste am Modul der Konfigurationsmodus eingeschaltet werden. Die Eingabe der Konfigurationswerte erfolgt im Dialog, nachdem zunächst die Version (Kompilierdatum) der Firmware ausgedruckt wurde. Danach werden die Einstell-Parameter dialogbasiert abgefragt. Es wird immer zunächst die vorhandene Einstellung ausgegeben ("alt") und danach die neue Einstellung abgefragt.

Die Bedeutungen der Parameter sind:

konfiguration tw39 version *Ver* datum *Datum*

Versionsausgabe des Moduls (keine Eingabe möglich).

<span id="page-22-4"></span>durchwahl aktuell: *33* neu:

Die (zweistellige) Nebenstellen-Nummer für die interne Anwahl. Nach Eingabe einer Nebenstellen-Nummer wird diese dahingehend geprüft, ob ein anderes Modul diese Nummer bereits benutzt. Wenn ja, wird erneut nach einer Nebenstellen-Nummer gefragt. Durch Eingabe von Punkt (**.**) kann die alte Durchwahl unverändert beibehalten werden. Jedes Zeichen außer **0** bis **9** beendet die Eingabe einer neuen Durchwahl (sofern diese schon begonnen wurde). Nach zwei Ziffern wird auch mit dem nächsten Parameter weitergemacht.

<span id="page-22-5"></span>umleitungen abweisen?

Hier kann eingestellt werden, ob in Anlagen mit mehreren lokalen Anschlüssen dieses Gerät bei einer "Rufumleitung bei besetzter Hauptstelle" die Rufumleitung annehmen soll. Direkte Wahl der Nebenstelle wird immer angenommen, sofern keine Zeitsperre (siehe unten) aktiv ist.

Beschreibung i-Telex

Es empfiehlt sich die Einstellung "ja" (Taste J), außer es handelt sich um einen Streifenschreiber: Sofern man mit dem Empfang von Bildern o.ä. rechnet ist es sinnvoll, diese nicht auf dem Streifenschreiber zu drucken, sofern der Haupt-Fernschreiber (Blattschreiber) besetzt ist.

waehlscheibe vorhanden?

Hier kann eingegeben werden, ob das Anschaltgerät über eine Wählscheibe verfügt. Davon abhängig ist später das Bedienverfahren des Verbindungsaufbaus. Es ist mit **J** oder **N** die Frage zu beantworten.

laenge wahlauff-imp. (akt. *30* /100 sek)?

Wenn eine Wählscheibe vorhanden ist, wird hiermit die Länge des Wahlaufforderungs-Impulses gesendet und abgefragt (in 1/100 Sekunden). Der Standardwert ist 30 für 0,3 Sekunden. Manche Endgeräte (z. B. Siemens T1000, Lorenz Lo15) benötigen kürzere Impulse  $(0.1$  Sekunden = Einstellwert 10).

<span id="page-23-0"></span>kommend-sperre mit wahl: (akt. *99* ) neu (0 = nein):

An dieser Stelle kann eine fiktive Nebenstellen-Nummer für die Einschaltung einer kommenden Sperre eingegeben werden. Durch Eingabe der Null (Taste **0** und **Leer**) wird diese kommende Sperre nicht aktivierbar gemacht.

Die Anwendung ist in Abschnitt [7.2.2.3](#page-36-0) beschrieben.

<span id="page-23-1"></span>zeiten vierstellig ohne punkt und komma eingeben

Die folgenden Parameter beziehen sich auf die Zeitsperre, die Bedeutung ist unten zusammenfassend beschrieben. Durch Eingabe von Punkt (**.**) können die bestehenden Zeiten unverändert übernommen werden.

sperrzeit a von: *1200* neu:

Beginn der ersten Sperrzeit eingeben.

... bis: *1400* neu:

Ende der ersten Sperrzeit eingeben.

sperrzeit b von: *2200* neu:

Beginn der zweiten Sperrzeit eingeben.

... bis: *0800* neu:

Ende der zweiten Sperrzeit eingeben.

sperrzeit wochenend-abhaengig?

Eingeben, ob beide Sperrzeiten täglich oder wechselnd während der Woche und am Wochenende gelten sollen.

Die Zeitsperre bewirkt, dass der Anschluss während der eingegebenen Zeiten für ankommende Verbindungen (egal ob intern oder extern) nicht erreichbar ist (als wäre er besetzt). Abgehende Verbindungen funktionieren immer.

Es können zwei Zeiträume (mit A und B bezeichnet) mittels Angabe der Startzeit und der Endzeit definiert werden. Sind Startzeit und Endzeit identisch, ist dieser Zeitraum wirkungslos. Ist die Endzeit früher als die Startzeit, wirkt der Zeitraum über 24 Uhr hinweg.

Bei der Einstellung "Wochenend-Abhängigkeit" ist "ja", dann wirkt die Sperrzeit A nur Montag bis Freitag, die Sperrzeit B nur Samstag und Sonntag. Bei "nein" wirken beide Sperrzeiten täglich, so kann z. B. eine Mittagspause definiert werden (obiges Beispiel).

Bedingung für das Funktionieren an sich ist, dass die Ethernet-Karte die Uhrzeit im System verteilt. Es sollte also eine Version ab 706 mit eingeschalteter Zeitverteilung eingesetzt werden.

Während eine Verbindung besteht, wird die Uhrzeit von der Ethernet-Karte nicht verteilt. Es kann also zu einer verzögerten Aktivierung oder Deaktivierung einer Zeitsperre kommen.

 $++++$ 

Die Konfiguration ist abgeschlossen.

Anmerkung: Die Funktionen "Umleitungen abweisen" und "Zeitsperre" sind nur in der Plus-Version der TW39-Firmware verfügbar.

## <span id="page-24-0"></span>*6.4 Stromschleifen-Schnittstelle ohne Fernschaltgerät*

Diese Variante basiert auf der TW39-Schnittstelle mit einer veränderten Firmware.

#### <span id="page-24-1"></span>6.4.1 Anschluss des Fernschreibers

Der Fernschreiber ist vorzugsweise an die Klemmen "Ltg a" und "Ltg b mit Wid" (siehe Beschreibung der entsprechenden Platine unter Abschnitt [5.5.1\)](#page-16-0) anzuschließen. Ist der Schleifenstrom zu groß (über 40 mA), ist ein zusätzlicher Widerstand in eine der beiden Leitungen zum Fernschreiber einzuschalten (Größenordnung 100Ohm bis 1kOhm). Ein zu geringer Schleifenstrom (unter 40 mA) kann durch einen Widerstand zwischen den Klemmen "Ltg b ohne Wid" und "Ltg b mit Wid" erhöht werden (Größenordnung 1 kOhm bis 10 kOhm).

Ist ein ausreichend bemessener Einstellwiderstand vorhanden, können auch die Klemmen "Ltg a" und "Ltg b ohne Wid" genutzt werden.

Falls der Fernschreiber über einen sogenannten Zeitschalter verfügt, wird dieser den Motor des Fernschreibers im Ruhezustand abschalten.

Ebenfalls erforderlich ist eine "Break"-Taste, die den Schleifenstromkreis unterbricht, so lange die Taste gedrückt ist.

#### <span id="page-24-2"></span>6.4.2 Einstellung

Wenn der Fernschreiber richtig angeschlossen ist, kann durch langes Drücken der Taste am Modul der Konfigurationsmodus eingeschaltet werden. Die Eingabe der Konfigurationswerte erfolgt im Dialog, nachdem zunächst die Version (Kompilierdatum) der Firmware ausgedruckt wurde. Danach werden die Einstell-Parameter dialogbasiert abgefragt. Es wird immer zunächst die vorhandene Einstellung ausgegeben ("alt") und danach die neue Einstellung abgefragt.

Die Bedeutungen der Parameter sind:

konfiguration fsofsg version *Ver* datum *Datum*

Versionsausgabe des Moduls (keine Eingabe möglich).

[durchwahl aktuell:](#page-22-4) *33* neu:

[Die \(zweistellige\) Nebenstellen-Nummer für die interne Anwahl. Nach Eingabe einer](#page-22-4)  [Nebenstellen-Nummer wird diese dahingehend geprüft, ob ein anderes Modul diese Nummer](#page-22-4)  [bereits benutzt. Wenn ja, wird erneut nach einer Nebenstellen-Nummer gefragt. Durch](#page-22-4)  Eingabe von Punkt (**.**[\) kann die alte Durchwahl unverändert beibehalten werden. Jedes](#page-22-4)  Zeichen außer **0** bis **9** [beendet die Eingabe einer neuen Durchwahl \(sofern diese schon](#page-22-4)  begonnen wurde). [Nach zwei Ziffern wird auch mit dem nächsten Parameter weitergemacht.](#page-22-4)

[umleitungen abweisen?](#page-22-5)

[Hier kann eingestellt werden, ob in Anlagen mit mehreren lokalen Anschlüssen dieses Gerät](#page-22-5)  bei einer ["Rufumleitung bei besetzter Hauptstelle" die Rufumleitung annehmen soll.](#page-22-5)

[Direkte Wahl der Nebenstelle wird immer angenommen, sofern keine Zeitsperre \(siehe unten\)](#page-22-5)  [aktiv ist.](#page-22-5)

[Es empfiehlt sich die Einstellung "ja" \(Taste](#page-22-5) **J**), außer es handelt sich um einen [Streifenschreiber: Sofern man mit dem Empfang von Bildern o.ä. rechnet ist es sinnvoll, diese](#page-22-5)  [nicht auf dem Streifenschreiber zu drucken, sofern der Haupt-Fernschreiber \(Blattschreiber\)](#page-22-5)  [besetzt ist.](#page-22-5)

[kommend-sperre mit wahl: \(akt.](#page-23-0) *99* ) neu (0 = nein):

[An dieser Stelle kann eine fiktive Nebenstellen-Nummer für die Einschaltung einer](#page-23-0)  [kommenden Sperre eingegeben werden. Durch Eingabe der Null \(Taste](#page-23-0) **0** und **Leer**) wird [diese kommende Sperre nicht aktivierbar gemacht.](#page-23-0)

Die Anwendung ist in Abschnitt [7.3.2.2](#page-38-0) beschrieben.

[zeiten vierstellig ohne punkt und komma eingeben](#page-23-1)

[Die folgenden Parameter beziehen sich auf die Zeitsperre, die Bedeutung ist unten](#page-23-1)  zusammenfassend beschrieben. Durch Eingabe von Punkt (**.**[\) können die bestehenden Zeiten](#page-23-1)  [unverändert übernommen werden.](#page-23-1)

[sperrzeit a von:](#page-23-1) *1200* neu:

[Beginn der ersten Sperrzeit eingeben.](#page-23-1)

[... bis:](#page-23-1) *1400* neu:

[Ende der ersten Sperrzeit eingeben.](#page-23-1)

[sperrzeit b von:](#page-23-1) *2200* neu:

[Beginn der zweiten Sperrzeit eingeben.](#page-23-1)

[... bis:](#page-23-1) *0800* neu:

[Ende der zweiten Sperrzeit eingeben.](#page-23-1)

#### [sperrzeit wochenend-abhaengig?](#page-23-1)

[Eingeben, ob beide Sperrzeiten täglich oder wechselnd während der Woche und am](#page-23-1)  [Wochenende gelten sollen.](#page-23-1)

[Die Zeitsperre bewirkt, dass der Anschluss während der eingegebenen Zeiten für](#page-23-1)  [ankommende Verbindungen \(egal ob intern oder extern\) nicht erreichbar ist \(als wäre er](#page-23-1)  [besetzt\). Abgehende Verbindungen funktionieren immer.](#page-23-1)

[Es können zwei Zeiträume \(mit A und B bezeichnet\) mittels Angabe der Startzeit und der](#page-23-1)  Endzeit [definiert werden. Sind Startzeit und Endzeit identisch, ist dieser Zeitraum](#page-23-1)  [wirkungslos. Ist die Endzeit früher als die Startzeit, wirkt der Zeitraum über 24 Uhr hinweg.](#page-23-1)

[Bei der Einstellung "Wochenend-Abhängigkeit" ist "ja", dann wirkt die Sperrzeit A nur](#page-23-1) Montag bis Freitag, die Sperrzeit B nur Samstag und Sonntag. Bei "nein" wirken beide [Sperrzeiten täglich, so kann z. B. eine Mittagspause definiert werden \(obiges Beispiel\).](#page-23-1)

[Bedingung für das Funktionieren an sich ist, dass die Ethernet-Karte die Uhrzeit im](#page-23-1)  [System verteilt. Es sollte also eine Version ab 706 mit eingeschalteter Zeitverteilung](#page-23-1)  [eingesetzt werden.](#page-23-1)

[Während eine Verbindung besteht, wird die Uhrzeit von der Ethernet-Karte nicht](#page-23-1)  [verteilt. Es kann also zu einer verzögerten Aktivierung oder Deaktivierung einer](#page-23-1)  [Zeitsperre kommen.](#page-23-1)

#### software kennungsgeber:

Falls der angeschlossene Fernschreiber keinen eingebauten Kennungsgeber hat, dann (und nur dann!) kann hier ein simulierter Kennungsgeber-Text eingegeben werden.

Zur Eingabe der Kennung ist als "Begrenzungszeichen" ein Buchstabe, eine Ziffer oder ein Satzzeichen auszuwählen, dass in der jeweiligen Kennung nicht vorkommt. Dieses Begrenzungszeichen ist vor und nach der jeweiligen Kennung einzugeben. Beispiele: Zur Eingabe der Kennung "12345 hugo d" kann der Buchstabe X verwendet werden.

Es werden alle vom Fernschreiber generierten Codes gespeichert, einschließlich Buchstaben und Ziffern-Umschaltungen. Somit würde bei der Verwendung des Begrenzungszeichens "+" und der Eingabe von "+hugo+" der Ziffern-Wechsel am Ende (und der Buchstaben-Wechsel am Anfang) auch mitgespeichert werden. Somit ist es zu empfehlen, das Begrenzungszeichen aus der Zeichenebene zu wählen, die der Fernschreiber am Ende der Ausgabe einnehmen soll. Ein Punkt als Trennzeichen kann nicht verwendet werden, da durch die Eingabe eines Punkts eine bereits vorhandene Einstellung unverändert beibehalten wird.

Somit wäre für eine normenkonforme Kennung dann einzugeben:

#### **Bu X Bu WR ZL Zi 1 2 3 4 5 Bu Leer H U G O Leer D X**

Um einen Leertext einzugeben (und somit den simulierten Kennungsgeber zu deaktivieren), ist zweimal das gleiche Zeichen (z. B. **Bu X X**) einzugeben.

Ein vorhandener Kennungsgeber-Text kann durch Eingabe eines Punkts (**Zi .**) unverändert beibehalten werden.

#### wahlaufforderung:

Die Betriebszustände des Fernschreibers werden durch verschiedene kurze "Kennungen" angezeigt. Diese Kennungen können verändert werden. An dieser Stelle ist die Kennung einzugeben, die nach Starten des Fernschreibers ausgegeben wird, um die Eingabe der Wählziffern anzufordern. Als Standard-Kennung ist hier "ga" verwendet. Zur Eingabe dieser Kennung gelten die gleichen Regeln (Verwendung von Begrenzungszeichen) wie bei der Eingabe des Kennungsgeber-Simulators.

verbindungsbestaetigung:

Als Standard-Kennung ist hier "con" verwendet. Zur Eingabe dieser Kennung gelten die gleichen Regeln (Verwendung von Begrenzungszeichen) wie bei der Eingabe des Kennungsgeber-Simulators.

meldung verbindungsabbau:

Als Standard-Kennung ist hier "nnnn" verwendet. Zur Eingabe dieser Kennung gelten die gleichen Regeln (Verwendung von Begrenzungszeichen) wie bei der Eingabe des Kennungsgeber-Simulators.

## <span id="page-27-0"></span>*6.5 ED1000-Schnittstelle / V.21-Schnittstelle*

#### <span id="page-27-1"></span>6.5.1 Anschluss des Fernschreibers

Der Fernschreiber ist an die Klemmen "Ltg a" und "Ltg b" anzuschließen (siehe Abschnitt [5.7.1\)](#page-17-1). Eine Verpolung ist nicht möglich.

#### <span id="page-27-2"></span>6.5.2 Einstellung

Wenn der Fernschreiber angeschlossen ist, kann durch langes Drücken der Taste am Modul der Konfigurationsmodus eingeschaltet werden. Die Eingabe der Konfigurationswerte erfolgt im Dialog, nachdem zunächst die Version (Kompilierdatum) der Firmware ausgedruckt wurde. Danach werden die Einstell-Parameter dialogbasiert abgefragt. Es wird immer zunächst die vorhandene Einstellung ausgegeben ("alt") und danach die neue Einstellung abgefragt.

Die Bedeutungen der Parameter sind:

konfiguration ed1000 version *Ver* datum *Datum*

Versionsausgabe des Moduls (keine Eingabe möglich).

[durchwahl aktuell:](#page-22-4) *33* neu:

[Die \(zweistellige\) Nebenstellen-Nummer für die interne Anwahl. Nach Eingabe einer](#page-22-4)  [Nebenstellen-Nummer wird diese dahingehend geprüft, ob ein anderes Modul diese Nummer](#page-22-4)  [bereits benutzt. Wenn ja, wird erneut nach einer Nebenstellen-Nummer gefragt. Durch](#page-22-4)  Eingabe von Punkt (**.**[\) kann die alte Durchwahl unverändert beibehalten werden. Jedes](#page-22-4)  Zeichen außer **0** bis **9** [beendet die Eingabe einer neuen Durchwahl \(sofern diese schon](#page-22-4)  begonnen wurde). [Nach zwei Ziffern wird auch mit dem nächsten Parameter weitergemacht.](#page-22-4)

[umleitungen abweisen?](#page-22-5)

[Hier kann eingestellt werden, ob in Anlagen mit mehreren lokalen Anschlüssen dieses Gerät](#page-22-5)  bei einer ["Rufumleitung bei besetzter Hauptstelle" die Rufumleitung annehmen soll.](#page-22-5)

[Direkte Wahl der Nebenstelle wird immer angenommen, sofern keine Zeitsperre \(siehe unten\)](#page-22-5)  [aktiv ist.](#page-22-5)

Es empfiehlt sich die Einstellung  $\eta$ ja" (Taste **J**), außer es handelt sich um einen [Streifenschreiber: Sofern man mit dem Empfang von Bildern o.ä. rechnet ist es sinnvoll, diese](#page-22-5)  [nicht auf dem Streifenschreiber zu drucken, sofern der Haupt-Fernschreiber \(Blattschreiber\)](#page-22-5)  [besetzt ist.](#page-22-5)

Beschreibung i-Telex

[kommend-sperre mit wahl: \(akt.](#page-23-0) *99* ) neu (0 = nein):

[An dieser Stelle kann eine fiktive Nebenstellen-Nummer für die Einschaltung einer](#page-23-0)  [kommenden Sperre eingegeben werden. Durch Eingabe der Null \(Taste](#page-23-0) **0** und **Leer**) wird [diese kommende Sperre nicht aktivierbar gemacht.](#page-23-0)

Die Anwendung ist in Abschnitt [7.4.2.2](#page-40-0) beschrieben.

[zeiten vierstellig ohne punkt und komma eingeben](#page-23-1)

[Die folgenden Parameter beziehen sich auf die Zeitsperre, die Bedeutung ist unten](#page-23-1)  zusammenfassend beschrieben. Durch Eingabe von Punkt (**.**[\) können die bestehenden Zeiten](#page-23-1)  [unverändert übernommen werden.](#page-23-1)

[sperrzeit a von:](#page-23-1) *1200* neu:

[Beginn der ersten Sperrzeit eingeben.](#page-23-1)

[... bis:](#page-23-1) *1400* neu:

[Ende der ersten Sperrzeit eingeben.](#page-23-1)

[sperrzeit b von:](#page-23-1) *2200* neu:

[Beginn der zweiten Sperrzeit eingeben.](#page-23-1)

[... bis:](#page-23-1) *0800* neu:

[Ende der zweiten Sperrzeit eingeben.](#page-23-1)

[sperrzeit wochenend-abhaengig?](#page-23-1)

[Eingeben, ob beide Sperrzeiten täglich oder wechselnd während der Woche und am](#page-23-1)  [Wochenende gelten sollen.](#page-23-1)

[Die Zeitsperre bewirkt, dass der Anschluss während der eingegebenen Zeiten für](#page-23-1)  [ankommende Verbindungen \(egal ob intern oder extern\) nicht erreichbar ist \(als wäre er](#page-23-1)  [besetzt\). Abgehende Verbindungen funktionieren immer.](#page-23-1)

[Es können zwei Zeiträume \(mit A und B bezeichnet\) mittels Angabe der Startzeit und der](#page-23-1)  Endzeit [definiert werden. Sind Startzeit und Endzeit identisch, ist dieser Zeitraum](#page-23-1)  [wirkungslos. Ist die Endzeit früher als die Startzeit, wirkt der Zeitraum über 24 Uhr hinweg.](#page-23-1)

[Bei der Einstellung "Wochenend-Abhängigkeit" ist "ja", dann wirkt die Sperrzeit A nur](#page-23-1) Montag bis Freitag, die Sperrzeit B nur Samstag und Sonntag. Bei "nein" wirken beide [Sperrzeiten täglich, so kann z. B. eine Mittagspause definiert werden \(obiges Beispiel\).](#page-23-1)

[Bedingung für das Funktionieren an sich ist, dass die Ethernet-Karte die Uhrzeit im](#page-23-1)  [System verteilt. Es sollte also eine Version ab 706 mit eingeschalteter Zeitverteilung](#page-23-1)  [eingesetzt werden.](#page-23-1)

[Während eine Verbindung besteht, wird die Uhrzeit von der Ethernet-Karte nicht](#page-23-1)  [verteilt. Es kann also zu einer verzögerten Aktivierung oder Deaktivierung einer](#page-23-1)  [Zeitsperre kommen.](#page-23-1)

fertig +++

Die Konfiguration ist abgeschlossen.

## <span id="page-29-0"></span>*6.6 Serielle Schnittstelle mit Aufzeichnung*

#### <span id="page-29-1"></span>6.6.1 Anschluss

An der seriellen Schnittstelle kann ein beliebiges RS232-kompatibles Gerät (z.B. PC mit Terminalprogramm) angeschlossen werden.

Es ist auf 9600 Baud, 8 Datenbits, 1 Stoppbit, keine Paritätsbits, Hardware Handshake einzustellen.

Anschluss an die D-Sub 9 Buchse über ein Nullmodem-Kabel.

#### <span id="page-29-2"></span>6.6.2 Einstellungen

Zur Konfiguration des Moduls Serielle Schnittstelle ist ein PC mit Terminal-Programm an die serielle Schnittstelle anzuschließen.

Danach ist durch langes Drücken der Taste am Modul der Konfigurationsmodus eingeschaltet werden. Die Eingabe der Konfigurationswerte erfolgt im Dialog am Terminal-Programm, die Ausgabe beginnt mit der Version (Kompilierdatum) der Firmware. Danach werden die Einstell-Parameter dialogbasiert abgefragt. Es wird immer zunächst die vorhandene Einstellung ausgegeben ("alt") und danach die neue Einstellung abgefragt.

Die Bedeutungen der Parameter sind:

konfiguration seriell+speicher version *Ver* datum *Datum*

Versionsausgabe des Moduls (keine Eingabe möglich).

```
durchwahl aktuell: 33 neu:
```
[Die \(zweistellige\) Nebenstellen-Nummer für die interne Anwahl. Nach Eingabe einer](#page-22-4)  [Nebenstellen-Nummer wird diese dahingehend geprüft, ob ein anderes Modul diese Nummer](#page-22-4)  [bereits benutzt. Wenn ja, wird erneut nach einer Nebenstellen-Nummer gefragt. Durch](#page-22-4)  Eingabe von Punkt (**.**[\) kann die alte Durchwahl unverändert beibehalten werden. Jedes](#page-22-4)  Zeichen außer **0** bis **9** [beendet die Eingabe einer neuen Durchwahl \(sofern diese schon](#page-22-4)  begonnen wurde). [Nach zwei Ziffern wird auch mit dem nächsten Parameter weitergemacht.](#page-22-4)

[umleitungen abweisen?](#page-22-5)

[Hier kann eingestellt werden, ob in Anlagen mit mehreren lokalen Anschlüssen dieses Gerät](#page-22-5)  bei einer ["Rufumleitung bei besetzter Hauptstelle" die Rufumleitung annehmen soll.](#page-22-5)

[Direkte Wahl der Nebenstelle wird immer angenommen, sofern keine Zeitsperre \(siehe unten\)](#page-22-5)  [aktiv ist.](#page-22-5)

[Es empfiehlt sich die Einstellung "ja" \(Taste](#page-22-5)  $J$ ), außer es handelt sich um einen [Streifenschreiber: Sofern man mit dem Empfang von Bildern o.ä. rechnet ist es sinnvoll, diese](#page-22-5)  [nicht auf dem Streifenschreiber zu drucken, sofern der Haupt-Fernschreiber \(Blattschreiber\)](#page-22-5)  [besetzt ist.](#page-22-5)

Datum/Uhrzeit: *01.01.12 15:46* neu:

Hier ist das aktuelle Datum und die aktuelle Uhrzeit einzugeben. Es ist nacheinander Tag, Monat, Jahr, Stunde und Minute mit zwei Ziffern und einmal Leerzeichen einzugeben. Bei Systemen mit Ethernet-Karte und eingeschalteter Zeitverteilung kann dieser Eingabe übersprungen werden, indem fünfmal ein Punkt (**.**) eingegeben wird.

Kennung: *txp2-ab* neu:

Als nächstes kann der Kennungsgeber-Text des Moduls eingegeben werden. Die Eingabe wird mit WR abgeschlossen, WR als erstes Zeichen wird ignoriert. Soll der alte Text beibehalten werden, ist ein Punkt (**.**) gefolgt von **WR** einzugeben. Bei externer Abfrage der Kennung wird vor dem eingegebenen Text automatisch ein **WR** und **ZL** eingefügt.

Kennwort: *kennwort* neu:

Auf gleiche Weise wie die Kennung wird danach das Kennwort für die Fernabfrage (siehe [7.5.2.2\)](#page-41-2) eingegeben.

fertig +++

Die Konfiguration ist abgeschlossen.

## <span id="page-30-0"></span>*6.7 Leitungsschnittstelle Analog (Modem V.21)*

#### <span id="page-30-1"></span>6.7.1 Anschluss

Das Modul kann an beliebige Vermittlungen und Amtsanschlüsse mit Tonwahl angeschlossen werden. Es sind die Anschlüsse "Leitung a/b" zu verwenden (siehe Abschnitt [5.4.1\)](#page-14-3).

Ist das Modul entsprechend bestückt, kann ein Fernsprecher an "Telefon a/b" angeschlossen werden. Das Telefon kann weiter abgehend und ankommend benutzt werden. Wird es benutzt, können vom i-Telex keine abgehenden Verbindungen aufgebaut werden.

#### <span id="page-30-2"></span>6.7.2 Justierung / Einstellungen

#### <span id="page-30-3"></span>6.7.2.1 Einstellungen

Softwareseitige Einstellungen sind nur möglich, wenn ein Fernschreiber oder ein anderes Endgerät bereits angeschlossen und funktionsfähig ist. Ggf. die Konfiguration dieses Gerätes vorweg auszuführen.

In Grundstellung ist durch einen langen Tastendruck am Modul (rote LED leuchtet auf) gefolgt von einem kurzen Tastendruck am Modul der Konfigurationsmodus einzuschalten.

Ein erreichbares Endgerät wird aktiviert. Soll in einer Anlage mit mehreren Endgeräten nur eines genutzt werden, so sollten die Module der anderen Endgeräte vorher deaktiviert werden (mit Tastendruck am Modul, siehe Beschreibung zu den anderen Modulen).

Nach Aktivierung des Endgeräts werden dort die Einstell-Parameter dialogbasiert abgefragt. Es wird immer zunächst die vorhandene Einstellung ausgegeben ("alt") und danach die neue Einstellung abgefragt:

Die Bedeutungen der Parameter sind:

konfiguration leitungsschnittstelle analog version *Datum*

Versionsausgabe der Leitungsschnittstelle (keine Eingabe möglich).

anzahl klingelzeichen bis annahme: ist = *1* neu =

Wie viele Klingelzeichen sollen bis zur Verbindungsherstellung abgewartet werden.

amtswahl: ist = *0* neu =

"Vorwahl" für die Anwahl der Amtsleitung.

pruefe: *0* ok.

Im Erfolgsfall (eingegebene Amtswahl ist noch nicht benutzt) kommt diese Ausgabe. Falls stattdessen gedruckt wird:

pruefe: *33* schon vergeben, andere waehlen

wurde eine bereits verwendete Nummer eingegeben. Die Abfrage der Amtsvorwahl wird danach wiederholt.

Hier sind auch einstellige Nummern möglich.

feste hauptstelle: ist = *ja* neu =

Bei der Eingabe von ja werden kommende Anrufe immer auf die gleiche Endstelle (Hauptstelle) geleitet. Bei nein werden kommende Anrufe die Endstelle geleitet, die zuletzt eine abgehende Verbindung nach außen hergestellt hat oder die bei einem Anruf ohne Nachwahlziffer angesprochen wurde. Parameter mit **J** oder **N** eingeben.

```
nummer der hauptstelle: ist = 31 neu =
```
Hier kann die Nummer der Hauptstelle eingegeben werden. Diese Abfrage kommt nur, wenn die vorherige Frage mit ja beantwortet wurde.

```
alternativ-suche bei besetzt: ist = ja neu =
```
Ist bei einer kommenden Verbindung die eigentlich vorgegebene Endstelle für die Anrufannahme nicht erreichbar, kann hier festgelegt werden, ob der Anruf auch auf eine andere Endstelle "umgeleitet" werden darf. Bei ja wird die numerisch nächste erreichbare Endstelle angewählt, bei nein und besetzter Hauptstelle würde kein Verbindungsaufbau zugelassen werden, der Anrufer bekäme das Besetztsignal.

kommende durchwahl zulassen: ist = *ja* neu =

Bei ja kann der Anrufende einer kommenden Verbindung bestimmte Endgeräte direkt anwählen. Welche Endgeräte dies sind, wird im folgenden Schritt festgelegt:

```
nebenstellen fuer durchwahlziffer...
 ... ist 1=43 2=12 3=32 neu: 1= 2= 3=
 ... ist 4=00 5=00 6=00 neu: 4= 5= 6=
 ... ist 7=00 8=00 9=00 neu: 7= 8= 9=
```
Dies sind die Durchwahlen der Endgeräte, die bei kommender Durchwahl angesprochen werden sollen (für die Nachwahlziffern 1 bis 9). Entsprechend des Beispiels würde bei Wahl der Nachwahlziffer 3 durch den kommenden Anrufer anstelle der gewöhnlichen Hauptstelle das Endgerät mit der Nebenstellennummer 32 angewählt, sofern diese vorhanden und frei ist. Beachten: die 3 ist Nachwahlziffer, die 32 (und 43 und 12) die interne Nebenstellen-Nummer! Die Nachwahlziffern 4 bis 9 werden bei dieser Einstellung wie "keine Nachwahlziffer" behandelt. Trotz Wahl einer Nachwahlziffer würde also die Hauptstelle den Anruf erhalten.

verzoegerung letzte ziffer - beginn kennton ... ... (x/10 sek): ist = *60* neu =

Bei ausgehenden Verbindungen wird nach kurzer Zeit (hier 6 Sekunden) nach der letzten gewählten Ziffer der Trägerton eingeschaltet. Dies beschleunigt ggf. den Verbindungsaufbau.

Die folgenden Einstellungen werden nur für Abgleich von besonders "ungewöhnlichen" Leitungsanschlüssen benötigt. Im Regelfall kann bei die folgende Abfrage abgebrochen werden, indem am Fernschreiber bzw. Fernschaltgerät die Schlusstaste gedrückt wird. Den Sinn der Parameter erschließt sich aus dem Abschnitt [6.7.2.2.](#page-32-0)

```
wahlziffern fuer justierung. mit + liste beenden.
ist = 5+ neu =
```
Diese Ziffernfolge wird gewählt, wenn der Justiermodus gestartet wird. Es sollte entweder eine verkürzte Ziffernfolge eingegeben werden, die zu keiner Verbindung führt oder die Rufnummer eines eigenen Telefons, damit die Gegenstelle nach Verbindungsaufbau "still" ist. Die Ziffernfolge ist mit einem Pluszeichen zu beenden.

```
justierung verzoegerung abheben - erste ziffer ...
... (x/10 sek): ist = 8 neu =
```
Bei der Justierung wird nicht auf den Wählton gewartet, sondern nach der eingegebenen Verzögerung sofort gewählt.

```
justierung verzoegerung auflegen - abheben nach taste ...
... (x/10 sek): ist = 12 neu =
```
Falls bei laufendem Justiervorgang die Vermittlung die Verbindung trennt, kann durch kurzen Tastendruck die Wahl neu erfolgen. Die Dauer des "Aufgelegt-Seins" wird über diesen Parameter eingestellt.

fertig +++

Die Konfiguration ist abgeschlossen. Die Konfiguration wird nichtflüchtig gespeichert, d. h. bleibt auch bei Netzausfall erhalten!

#### <span id="page-32-0"></span>6.7.2.2 Leitungsabgleich

Im Regelfall ist kein Abgleich erforderlich. Sollten regelmäßig Verbindungsprobleme auftreten, so kann durch Einbau eines Potenziometers ein Abgleich erfolgen.

Durch die nur mit zwei Drähten ausgeführte Verbindungsleitung zur Vermittlung ergibt sich das Problem, dass das von der Leitungsschnittstelle gesendete Signal auch gleich wieder empfangen wird. Um dies zu kompensieren wird der Empfangseinheit der Leitungsschnittstelle das Sendesignal negativ verstärkt hinzugefügt. Den Grad der negativen Verstärkung kann man mit dem Potenziometer einstellen. Ziel ist es also, durch die richtige Einstellung des Potenziometers den Einfluss des Sendesignals auf das Empfangssignal möglichst gering zu machen, somit das Verhältnis des Empfangssignals (Nutzsignals) zum Sendesignal (Störsignal) zu optimieren.

Die Justierung erfolgt daher durch Herstellen einer Verbindung zu einer möglichst stillen Gegenstelle. Dies kann ein "richtiger" Anschluss sein oder die Vermittlung, die auf weitere Wahlziffern wartet.

#### Beschreibung i-Telex

Die Parameter für diesen Verbindungsaufbau wurden im oben beschriebenen Konfigurationsdialog eingegeben. Nachdem dies erledigt ist, ist an die Klinkenbuchse ein gewöhnlicher Kopfhörer anzuschließen. Danach ist am Modul zwei Mal die Taste mindestens eine Sekunde lang zu drücken. Nach dem ersten langen Tastendruck leuchtet die rote LED auf (Einstellungsmodus allgemein aktiviert), nach dem zweiten Tastendruck wird der Abgleich-Modus gestartet.

Daraufhin wird die Verbindung zur "stillen Gegenstelle" aufgebaut, in dem die bei "wahlziffern fuer justierung" eingegebene Rufnummer gewählt wird.

Wurde ein eigener Anschluss (z.B. die "normale" Telefonnummer) eingestellt, so sollte jetzt dieser Anschluss klingeln. Durch Annahme des Rufs (Hörer abheben) wird die Verbindung hergestellt. Im Hörer sollte nun das Sendesignal zu hören sein.

Wurde eine nicht existente Nummer eingegeben, ist entweder Stille auf der Leitung (wenn die Vermittlung auf weitere Ziffern wartet) oder ein Hinweissignal zeigt die "falsche" Nummer an.

Mit dem Potenziometer ist der Ton auf dem linken Kanal des angeschlossenen Kopfhörers auf möglichst leise abzustimmen. Das Sendesignal ist auf dem rechten Kanal des Kopfhörers zu hören, dieses kann durch das Potenziometer nicht beeinflusst werden.

Sollte die Verbindung abbrechen, kann sie durch kurzen Tastendruck wiederaufgebaut werden. Falls ein eigener Anschluss als Gegenstelle eingegeben wurde, ist bei dieser vorher aufzulegen. Nach dem Tastendruck beendet die Leitungsschnittstelle die Verbindung, in dem quasi "aufgelegt" wird. Nach der einstellbaren Zeit (Eingabewert "justierung verzoegerung auflegen – abheben") wird wieder das "Amt" gerufen und der "Justieranschluss" nach kurzer Verzögerung erneut angewählt (Eingabewert "justierung verzoegerung abheben - erste ziffer").

Mit einem mindestens eine Sekunde langen Tastendruck wird der Abgleichbetrieb beendet. Dann beendet die Leitungsschnittstelle die Verbindung.

## <span id="page-34-0"></span>**7 Im Betrieb**

Dieses Kapitel ist die eigentliche Benutzungsanleitung und daher für die "tägliche" Verwendung relevant.

Die folgenden Unterkapitel sind nach den verschiedenen Modultypen gegliedert. Wer eine bestimmte Type nicht besitzt kann den entsprechenden Abschnitt getrost überspringen.

## <span id="page-34-1"></span>*7.1 Modul Stromversorgung*

#### <span id="page-34-2"></span>7.1.1 Anzeigen

- Anzeige der Betriebsspannungen durch grüne LED
- Anzeige der Bus-Kommunikation (TWI-Bus) durch Flackern der gelben LED
- Keine Einstellung, keine Bedienung

#### <span id="page-34-3"></span>*7.2 TW39-Schnittstelle*

#### <span id="page-34-4"></span>7.2.1 Anzeigen

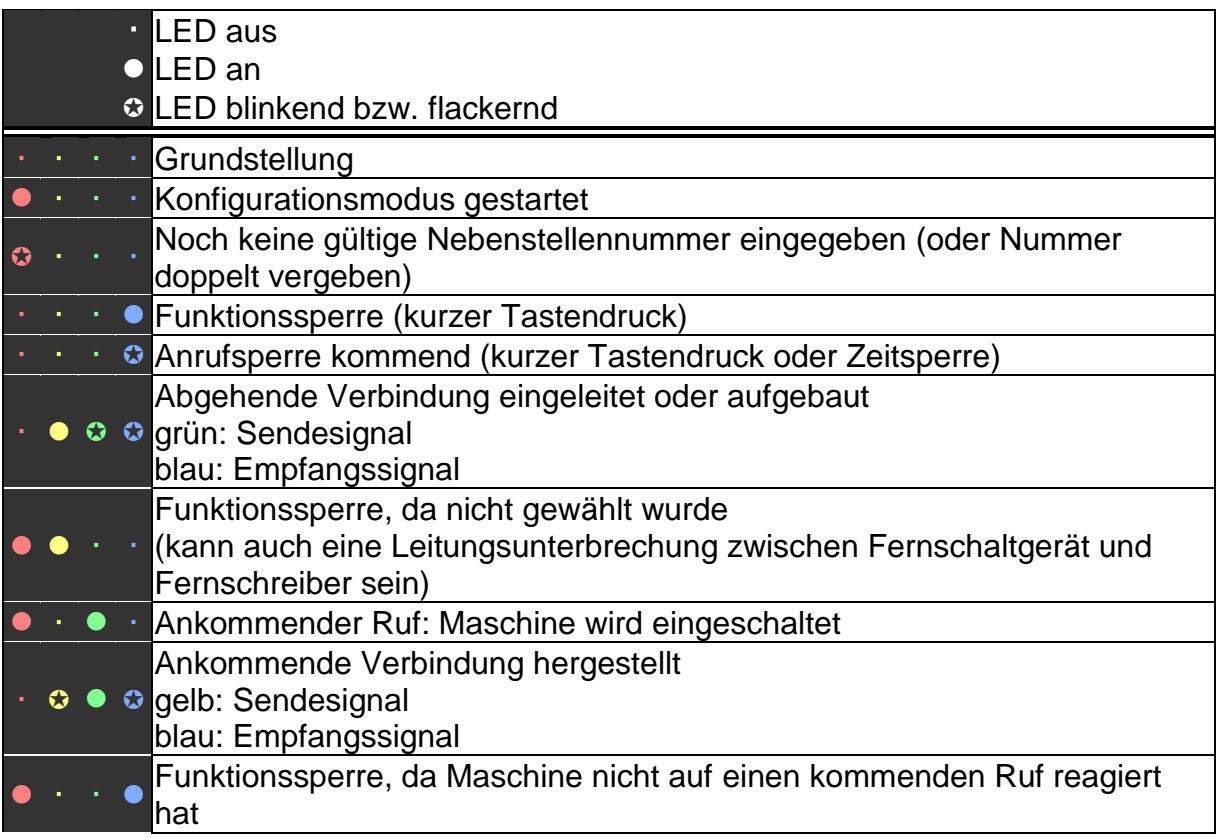

<span id="page-34-7"></span>**Tabelle 10: Anzeigen des Moduls TW39-Schnittstelle**

#### <span id="page-34-5"></span>7.2.2 Betrieb

<span id="page-34-6"></span>7.2.2.1 Mit Wählscheibe am Anschaltgerät

Eine Verbindung ist durch Drücken der Taste "AT" (genaue Beschriftung abhängig vom verwendeten Gerät, oft ein Punkt in einem Kreis) einzuschalten. Danach kann mit der Wahl Beschreibung i-Telex

über die Wählscheibe begonnen werden. Für eine interne Verbindung ist die Nebenstellennummer zu wählen, für ausgehende Verbindungen die nacheinander die Amtswahlziffer und die Rufnummer des i-Telex-Partners (nicht zu verwechseln mit der Nummer des Kennungsgebers) zu wählen. Bei Verbindungen über die Analoge Leitungsschnittstelle kann mit 3 Sekunden Abstand noch eine Nachwahlziffer gewählt werden.

Wenn die gerufene Stelle frei ist, läuft diese an und die Verbindung ist hergestellt. Wenn die gerufene Stelle besetzt ist, läuft der eigene Fernschreiber kurz an und schaltet sich gleich wieder ab.

Ist die Verbindungsaufnahme zum gerufenen i-Telex-System nicht erfolgreich, schaltet der Fernschreiber kurz ein und wieder aus. Dies kann aber bis zu einer Minute nach Beendigung der Wahl dauern.

Die erfolgreiche Verbindungsaufnahme wird durch Anlaufen des eigenen Fernschreibers angezeigt.

Die Verbindung ist durch Drücken der Schlusstaste zu beenden. Ein Verbindungsabbruch durch die Gegenstelle wird durch selbsttätige Abschaltung des eigenen Fernschreibers angezeigt.

#### <span id="page-35-0"></span>7.2.2.2 Ohne Wählscheibe am Anschaltgerät

Eine Verbindung ist durch Drücken der Taste "AT" (genaue Beschriftung abhängig vom verwendeten Gerät) einzuschalten. Danach läuft die eigene Maschine sofort an.

<span id="page-35-1"></span>Es ist mit den Zifferntasten zu wählen. Für eine interne Verbindung ist die Nebenstellennummer zu wählen, für ausgehende Verbindungen die nacheinander die Amtswahlziffer, die Rufnummer des i-Telex-Partners und ggf. die Nachwahlziffer (nur bei Verbindungen über die analoge Leitungsschnittstelle). Die Nachwahlziffer muss mit etwa 3 Sekunden Abstand gewählt werden. Wird ein "?" gedruckt, dann wurden ungültige Zeichen eingegeben, ggf. wurde vergessen die Ziffern-Taste zu drücken. Das Eingeben von **WR**, **ZL** oder **Leer** beeinflusst die Wahl nicht.

Mit Eingabe eines **L** wird ein Lokalbetrieb aktiviert. Der Fernschreiber druckt "oc", danach kann beliebig geschrieben werden, bis der Lokalbetrieb mit der Break-Taste beendet wird.

Wenn die gerufene Stelle frei ist, läuft diese an und die Verbindung ist hergestellt. Wenn die gerufene Stelle besetzt ist, schaltet sich der eigene Fernschreiber wieder ab.

Die erfolgreiche Verbindungsaufnahme wird durch automatisches Abrufen der Kennungsgeber-Abfrage "Werda" des gerufenen Anschlusses angezeigt.

Die Verbindung ist durch Drücken der Schlusstaste zu beenden. Ein Verbindungsabbruch durch die Gegenstelle wird durch selbsttätige Abschaltung des eigenen Fernschreibers angezeigt.

#### <span id="page-36-0"></span>7.2.2.3 Deaktivierung

Mit der Taste am Modul kann der Fernschreiber deaktiviert werden. Mit dem ersten kurzen Tastendruck leuchtet die blaue LED dauernd. Daraufhin können weder ankommende noch abgehende Verbindungen über diesen Fernschreiber laufen.

Nach erneutem kurzem Tastendruck blinkt die blaue LED. Daraufhin sind ankommende Verbindungen gesperrt, abgehend kann aber gewählt werden.

Nach wiederum kurzem Tastendruck ist die blaue LED wieder aus, die Sperren sind gelöscht.

Bei Herstellen einer abgehenden Verbindung wird eine Sperre für kommende Rufe (blaue LED blinkt) automatisch gelöscht. Diese kann wieder gesetzt werden durch Anwahl der eingestellten Sperr-Nummer oder durch zweimaliges kurzes Drücken der Taste am Modul.

Die Sperre für kommende Rufe kann auch durch Wahl einer fiktiven "Sperr-Nebenstelle" erfolgen. Die "Nummer" dieser (nicht existenten) Nebenstelle wird in der Konfiguration festgelegt. Wird diese Nummer wie eine normale Nebenstelle gewählt und existiert diese nicht, wird der Fernschreiber für kommende Verbindungen gesperrt. Direkt am Fernschreiber ist dies nicht erkennbar, aber am Modul blinkt die blaue LED. Wird später erneut die Anschalttaste gedrückt und eine Verbindung aufgebaut oder mit der Schlusstaste abgebrochen, ist der Fernschreiber wieder erreichbar (die blaue LED ist wieder aus).

Ähnlich wirkt die Zeitsperre. Auch diese ist nicht an Fernschreiber sichtbar, sondern nur an den Anzeigen des Schnittstellenmoduls.

Falls während der Sperrzeiten doch ein Anruf ankommen soll, kann die Sperre für 10 Minuten deaktiviert werden, indem entweder die Taste am Modul gedrückt wird oder eine ausgehende Verbindung eingeleitet wird (dafür genügt das Drücken der Anruftaste und sofortiges Beenden).

Während eine Sperrzeit aktiv ist, blinkt die blaue LED am Modul langsam (eine Sekunde ein, eine Sekunde aus).

Eine außerhalb der Sperrzeit gesetzte Anrufsperre (Drücken der Taste am Modul) wirkt unabhängig von der Zeitsperre und wird durch mittelschnelles Blinken der blauen LED angezeigt (0,5 Sekunden ein, 0,5 Sekunden aus).

## <span id="page-37-0"></span>*7.3 Stromschleifen-Schnittstelle*

#### <span id="page-37-1"></span>7.3.1 Anzeigen

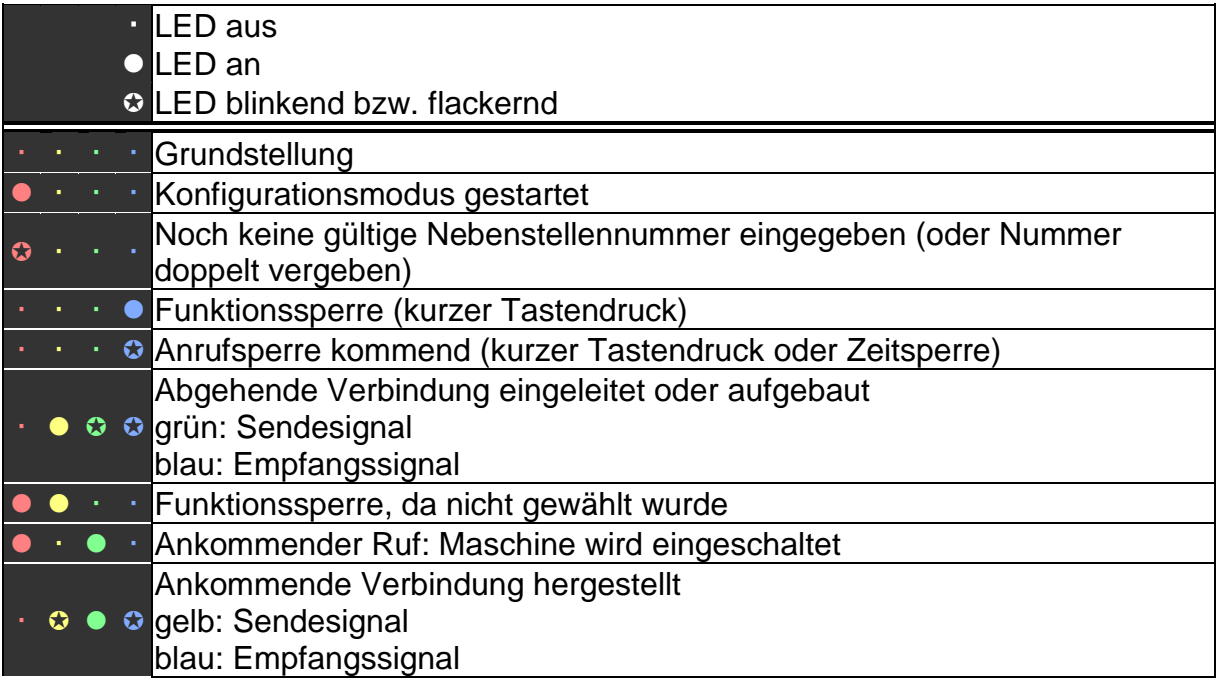

<span id="page-37-4"></span>**Tabelle 11: Anzeigen des Moduls Stromschleifen-Schnittstelle**

#### <span id="page-37-2"></span>7.3.2 Betrieb

<span id="page-37-3"></span>7.3.2.1 Verbindungsaufbau

Eine Verbindung ist durch Drücken der Break-Taste oder bei Maschinen mit Zeitschalter durch Drücken der Buchstaben-Umschaltung (Bu oder A…) einzuschalten. Danach läuft die eigene Maschine an und druckt nach kurzer Verzögerung die Wahlaufforderung (im Regelfall  $nga^{\prime\prime}$ ).

[Es ist mit den Zifferntasten zu wählen. Für eine interne Verbindung ist die](#page-35-1)  [Nebenstellennummer zu wählen, für ausgehende Verbindungen die nacheinander die](#page-35-1)  [Amtswahlziffer, die Rufnummer des i-Telex-Partners und ggf. die Nachwahlziffer](#page-35-1) (nur bei [Verbindungen über die analoge Leitungsschnittstelle\). Die Nachwahlziffer muss mit etwa 3](#page-35-1)  Sekunden Abstand gewählt werden. Wird ein "?" gedruckt, dann wurden ungültige Zeichen [eingegeben, ggf. wurde vergessen die Ziffern-Taste zu drücken. Das Eingeben von](#page-35-1) **WR**, **ZL** oder **Leer** [beeinflusst die Wahl nicht.](#page-35-1)

Mit Eingabe eines **L** wird ein Lokalbetrieb aktiviert. Der Fernschreiber druckt ... oc. danach [kann beliebig geschrieben werden, bis der Lokalbetrieb mit der Break-Taste beendet wird.](#page-35-1)

Wenn die gerufene Stelle frei ist, läuft diese an und die Verbindung ist hergestellt, der eigene Fernschreiber druckt die Verbindungsbestätigung (im Regelfall ...con"). Falls die Gegenstelle sofort mit Schreiben beginnt (z. B. das Datum bei angerufenen i-Telex-Stationen), dann wird ggf. das "con" nicht vollständig ausgedruckt.

Wenn die gerufene Stelle besetzt ist, druckt der Fernschreiber die Ende-Kennung (im Regelfall "nnnn"). Bei vorhandenem Zeitschalter schaltet dieser den Fernschreiber-Motor nach kurzer Zeit aus, bei zusätzlicher Motor-Steuerung geht der Motor sofort selbst wieder aus.

Eine bestehende Verbindung ist durch Drücken der Break-Taste oder durch Drücken der Taste am Schnittstellenmodul zu beenden. Nach Loslassen der Break-Taste druckt der eigene Fernschreiber noch die Ende-Kennung (im Regelfall "nnnn"). Ein Verbindungsabbruch durch die Gegenstelle wird auch durch die Ausgabe der Ende-Kennung angezeigt.

#### <span id="page-38-0"></span>7.3.2.2 Deaktivierung

Mit der Taste am Modul kann der Fernschreiber deaktiviert werden. Mit dem ersten kurzen Tastendruck leuchtet die blaue LED dauernd. Daraufhin können weder ankommende noch abgehende Verbindungen über diesen Fernschreiber laufen.

Nach erneutem kurzem Tastendruck blinkt die blaue LED. Daraufhin sind ankommende Verbindungen gesperrt, abgehend kann aber gewählt werden.

Nach wiederum kurzem Tastendruck ist die blaue LED wieder aus, die Sperren sind gelöscht.

Bei Herstellen einer abgehenden Verbindung wird eine Sperre für kommende Rufe (blaue LED blinkt) automatisch gelöscht. Diese kann wieder gesetzt werden durch Anwahl der eingestellten Sperr-Nummer oder durch zweimaliges kurzes Drücken der Taste am Modul.

Die Sperre für kommende Rufe kann auch durch Wahl einer fiktiven "Sperr-Nebenstelle" erfolgen. Die "Nummer" dieser (nicht existenten) Nebenstelle wird in der Konfiguration festgelegt. Wird diese Nummer wie eine normale Nebenstelle gewählt und existiert diese nicht, wird der Fernschreiber für kommende Verbindungen gesperrt. Direkt am Fernschreiber ist dies nicht erkennbar, aber am Modul blinkt die blaue LED. Wird später erneut die Anschalttaste gedrückt und eine Verbindung aufgebaut oder mit der Schlusstaste abgebrochen, ist der Fernschreiber wieder erreichbar (die blaue LED ist wieder aus).

## <span id="page-39-0"></span>*7.4 ED1000-Schnittstelle / V.21-Schnittstelle*

#### <span id="page-39-1"></span>7.4.1 Anzeigen

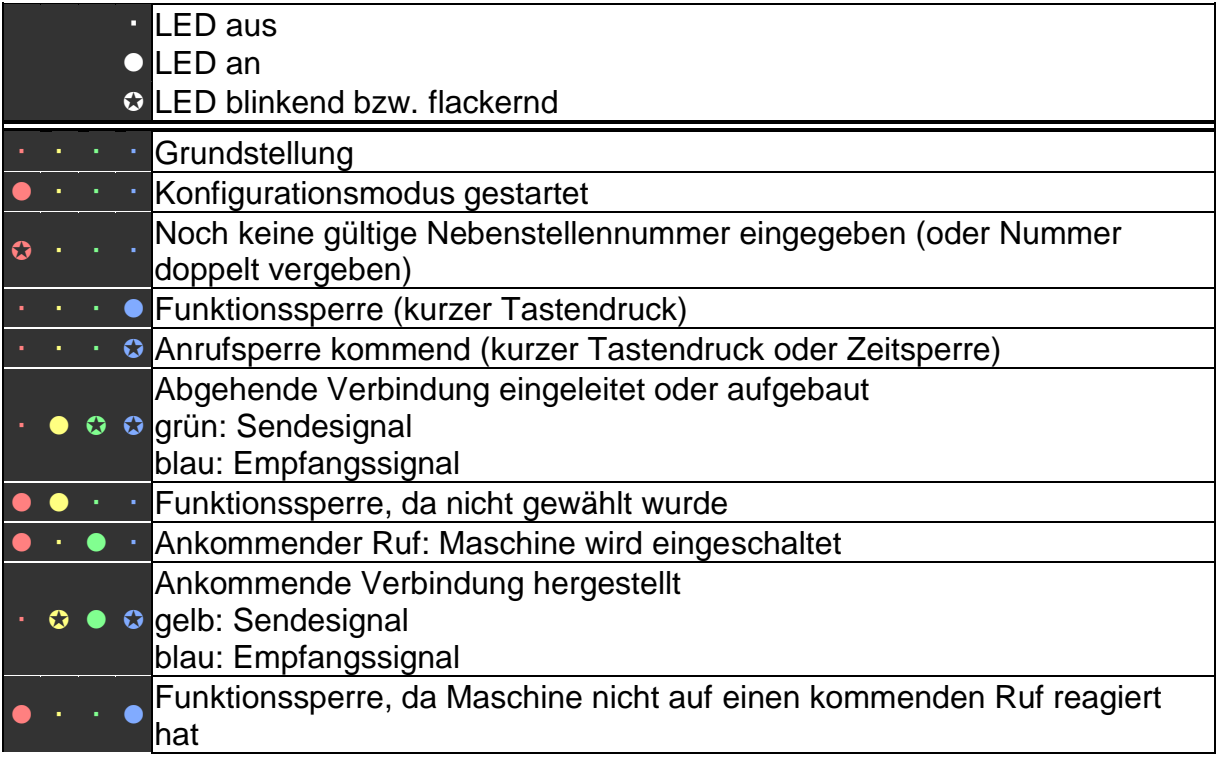

<span id="page-39-4"></span>**Tabelle 12: Anzeigen des Moduls ED1000-Schnittstelle**

#### <span id="page-39-2"></span>7.4.2 Betrieb

#### <span id="page-39-3"></span>7.4.2.1 Verbindungsabbau

Eine Verbindung ist durch Drücken der Taste "AT" (genaue Beschriftung abhängig vom verwendeten Gerät) einzuschalten. Danach läuft die eigene Maschine sofort an.

[Es ist mit den Zifferntasten zu wählen. Für eine interne Verbindung ist die](#page-35-1)  [Nebenstellennummer zu wählen, für ausgehende Verbindungen die nacheinander die](#page-35-1)  [Amtswahlziffer, die Rufnummer des i-Telex-Partners und ggf. die Nachwahlziffer](#page-35-1) (nur bei [Verbindungen über die analoge Leitungsschnittstelle\). Die Nachwahlziffer muss mit etwa 3](#page-35-1)  Sekunden Abstand gewählt werden. Wird ein "?" gedruckt, dann wurden ungültige Zeichen [eingegeben, ggf. wurde vergessen die Ziffern-Taste zu drücken. Das Eingeben von](#page-35-1) **WR**, **ZL** oder **Leer** [beeinflusst die Wahl nicht.](#page-35-1)

Mit Eingabe eines **L** [wird ein Lokalbetrieb aktiviert. Der Fernschreiber druckt "oc",](#page-35-1) danach [kann beliebig geschrieben werden, bis der Lokalbetrieb mit der Break-Taste beendet wird.](#page-35-1)

Wenn die gerufene Stelle frei ist, läuft diese an und die Verbindung ist hergestellt. Wenn die gerufene Stelle besetzt ist, schaltet sich der eigene Fernschreiber wieder ab.

Die erfolgreiche Verbindungsaufnahme wird durch automatisches Abrufen der Kennungsgeber-Abfrage "Werda" des gerufenen Anschlusses angezeigt.

Die Verbindung ist durch Drücken der Schlusstaste zu beenden. Ein Verbindungsabbruch durch die Gegenstelle wird durch selbsttätige Abschaltung des eigenen Fernschreibers angezeigt.

#### <span id="page-40-0"></span>7.4.2.2 Deaktivierung

Mit der Taste am Modul kann der Fernschreiber deaktiviert werden. Mit dem ersten kurzen Tastendruck leuchtet die blaue LED dauernd. Daraufhin können weder ankommende noch abgehende Verbindungen über diesen Fernschreiber laufen.

Nach erneutem kurzem Tastendruck blinkt die blaue LED. Daraufhin sind ankommende Verbindungen gesperrt, abgehend kann aber gewählt werden.

Nach wiederum kurzem Tastendruck ist die blaue LED wieder aus, die Sperren sind gelöscht.

Bei Herstellen einer abgehenden Verbindung wird eine Sperre für kommende Rufe (blaue LED blinkt) automatisch gelöscht. Diese kann wieder gesetzt werden durch Anwahl der eingestellten Sperr-Nummer oder durch zweimaliges kurzes Drücken der Taste am Modul.

Die Sperre für kommende Rufe kann auch durch Wahl einer fiktiven "Sperr-Nebenstelle" erfolgen. Die "Nummer" dieser (nichtexistenten) Nebenstelle wird in der Konfiguration festgelegt. Wird diese Nummer wie eine normale Nebenstelle gewählt und existiert diese nicht, wird der Fernschreiber für kommende Verbindungen gesperrt. Direkt am Fernschreiber ist dies nicht erkennbar, aber am Modul blinkt die blaue LED. Wird später erneut die Anschalttaste gedrückt und eine Verbindung aufgebaut oder mit der Schlusstaste abgebrochen, ist der Fernschreiber wieder erreichbar (die blaue LED ist wieder aus).

## <span id="page-40-1"></span>*7.5 Serielle Schnittstelle*

#### <span id="page-40-2"></span>7.5.1 Anzeigen

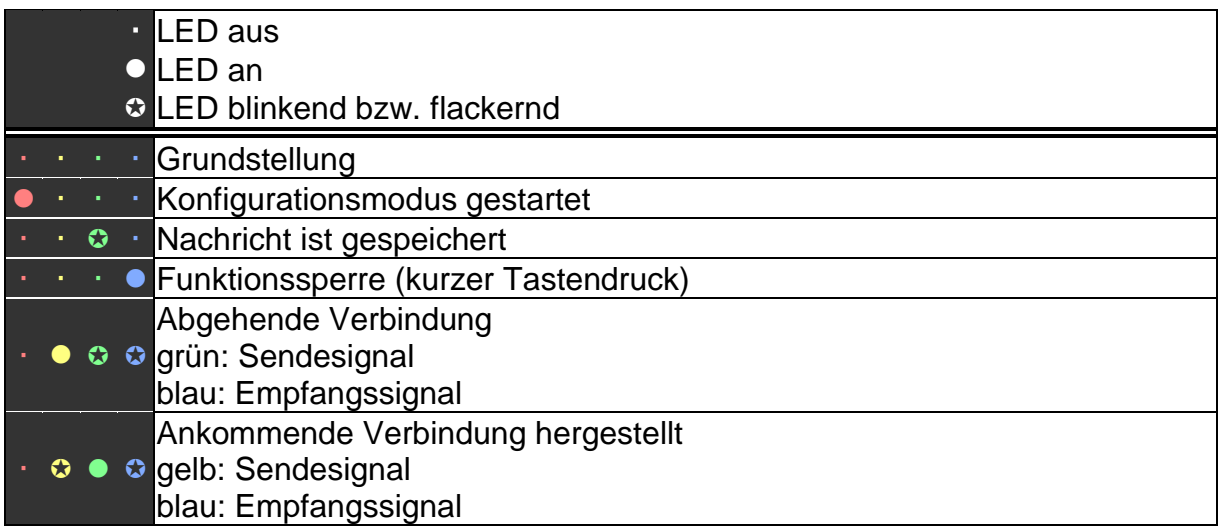

<span id="page-40-3"></span>**Tabelle 13: Anzeigen des Moduls Serielle Schnittstelle**

## <span id="page-41-0"></span>7.5.2 Betrieb

#### <span id="page-41-1"></span>7.5.2.1 Wählen und Verbindungsabbau

Eine Verbindung ist durch den Code "Control-**A**" (Wahlweise auch **ESC A**) aufzubauen. Der weitere Verbindungsaufbau erfolgt dialoggesteuert. Danach kann mit der Wahl begonnen werden.

Wenn die gerufene Nebenstelle frei ist, läuft diese an und die Verbindung ist hergestellt. Wenn die gerufene Nebenstelle besetzt ist, wird eine entsprechende Meldung ausgegeben.

Bei externen i-Telex-Nutzern kann zusätzlich zu der offiziellen Telefonnummer eine Ziffer nachgewählt werden. Diese Nachwahl-Ziffer kann die Anwahl eines speziellen Endgeräts beim angerufenen i-Telex bewirken.

Ist die Verbindungsaufnahme zum gerufenen i-Telex nicht erfolgreich, passiert nichts. Der Verbindungsversuch ist Senden von Control-**S** (oder **ESC S**) zu beenden.

Die erfolgreiche Verbindungsaufnahme wird durch entsprechende Meldung angezeigt.

Die Verbindung ist durch Senden von Control-**S** (oder **ESC S**) zu beenden. Ein Verbindungsabbruch durch die Gegenstelle wird durch eine entsprechende Meldung angezeigt.

Wagenrücklauf und Zeilenvorschub werden durch die Return-Taste gemeinsam ausgelöst.

Weitere Sondertasten sind vorhanden:

- Ctrl-**N**: Buchstabenumschaltung
- Ctrl-**O**: Ziffernumschaltung
- Ctrl-**G**: Klingel (ältere Systeme Ctrl-**K**)
- Ctrl-**W**: Kennungsgeber-Abfrage (Werda?)
- Ctrl-**I** (Buchstabe i): Ausgabe der eigenen Kennung (Hier ist)

#### <span id="page-41-2"></span>7.5.2.2 Anruf-Speicher

Alle eingehenden Nachrichten werden im Speicher abgelegt und gleichzeitig über die serielle Schnittstelle ausgegeben.

Sobald eine Nachricht im Speicher vorliegt, blinkt die grüne LED. Die Wiedergabe des Speichers ist in zwei Varianten möglich:

Lokale Abfrage: Über die serielle Schnittstelle ist Ctrl-**Q** (oder **ESC Q**) einzugeben. Damit ist die Wiedergabe gestartet.

Fernabfrage: Nach Anruf der Schnittstelle ist der Kennungsgeber abzufragen (Werda). Nach Kennungsausgabe ist das Kennwort einzugeben und mit Wagenrücklauf abzuschließen. Ein Wagenrücklauf vor dem ersten Zeichen wird ignoriert. Umschaltungen Buchstaben / Ziffern werden hinsichtlich der Bedeutung der Baudot-Codes ausgewertet, bewirken aber sonst keine "Verfälschung" des Kennworts. Im Auslieferungszustand lautet das Kennwort "kennwort" (ohne Anführungsstriche). Wurde das Kennwort richtig eingegeben, startet die Wiedergabe.

Jede wiedergegebene Meldung wird mit Datum und Uhrzeit des Empfangs eingeleitet.

Am Ende einer Meldung wird folgender Text ausgegeben:

loeschen / naechste / ende

Die Steuerung des weiteren Ablaufs erfolgt durch Eingabe von Buchstaben. Falsche Buchstaben, Ziffern, Buchstaben- und Ziffernumschaltung, Zeichen und Steuercodes werden ignoriert.

Mit Taste **L** wird die gerade gelesene Meldung gelöscht und die nächste Meldung ausgegeben. Mit Taste **N** wird die nächste Meldung ausgegeben, ohne die gerade gelesene zu löschen (d. h. bei der nächsten Wiedergabe wird die Meldung erneut ausgegeben). Mit Taste **E** wird die Wiedergabe beendet, ebenfalls ohne die letzte Meldung zu löschen.

Diese Kommandos können auch eingegeben werden, während die Textausgabe eine kurze Pause macht.

Folgt nach einer ausgegebenen Meldung oder Löschung einer Meldung keine nächste Meldung mehr, dann wird der Text

```
--- ende meldungen +++
```
ausgegeben.

Für die Aufzeichnung der Meldungen läuft in diesem Modul eine Uhr mit. Die Uhr ist im Konfigurationsmenü zu stellen. Nach einem Stromausfall oder einem anders bedingten Reset des Moduls ist die Uhr ggf. neu zu stellen. Datum und Stunde der laufenden Uhr wird zwar in einem nicht flüchtigen Speicher abgelegt, aber nicht Minute und Sekunde. Somit wird die interne Uhr nach einem Reset oder Stromausfall auf das Datum und die Stunde gestellt, die zum Zeitpunkt des Stromausfalls bzw. Reset gültig war. Die Minute und Sekunde geht verloren.

Bei Systemen mit Ethernet-Karte ab Version 706 wird im Regelfall aber die Uhr selbsttätig gestellt.

## <span id="page-43-0"></span>*7.6 Leitungsschnittstelle Analog*

#### <span id="page-43-1"></span>7.6.1 Anzeigen

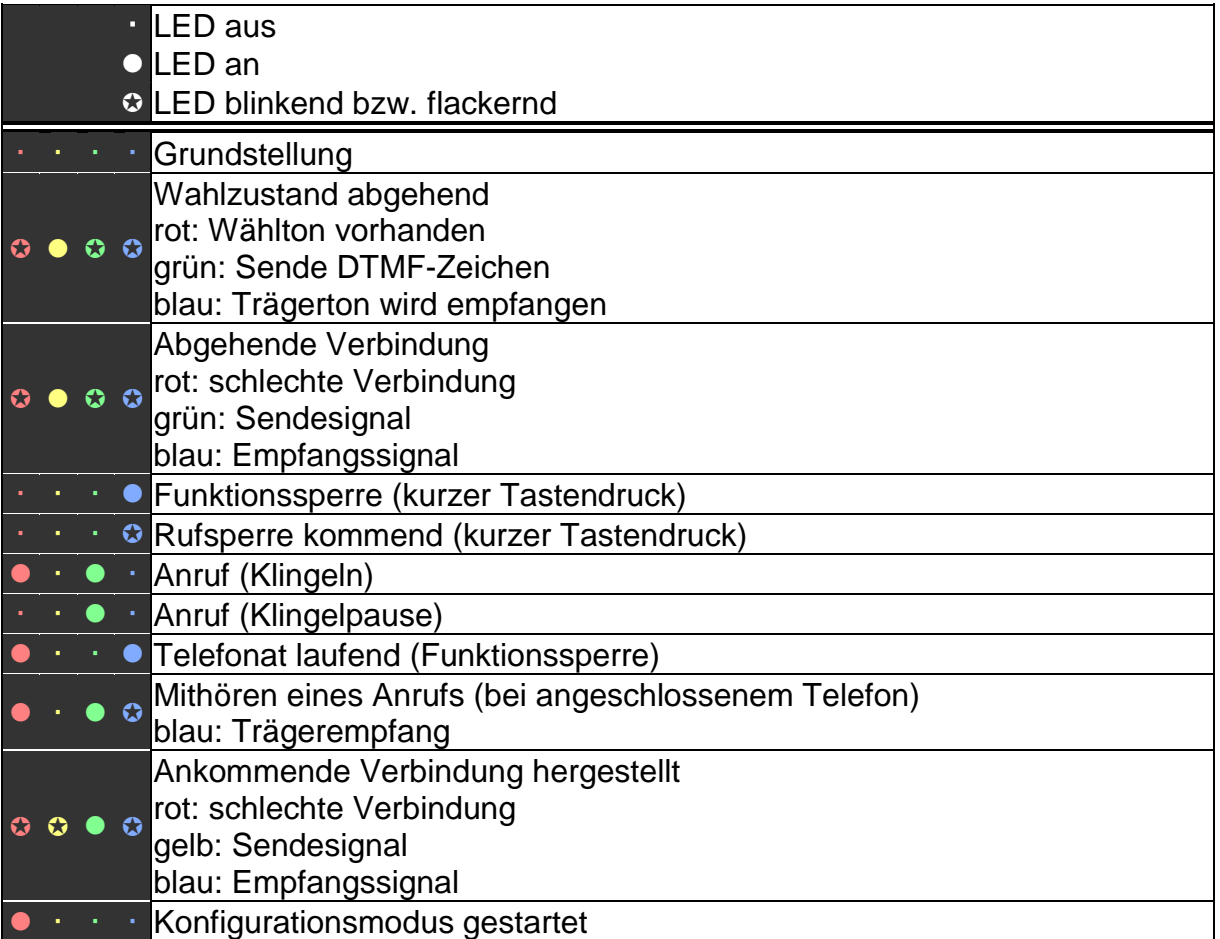

<span id="page-43-4"></span>**Tabelle 14: Anzeigen des Moduls Leitungsschnittstelle Analog (Modem)**

## <span id="page-43-2"></span>7.6.2 Betrieb

Mit einem kurzen Tastendruck kann die Schnittstelle deaktiviert werden (Funktionssperre, Modul abgeschaltet). Die Wiedereinschaltung erfolgt wieder durch kurzen Tastendruck.

Die weitere Bedienung erfolgt nur über die angeschlossenen Endgeräte.

## <span id="page-43-3"></span>*7.7 Mess- und Prüfgerät*

Das TW39-Modul (d.h. eine Hälfte der TW39-Platine) oder auch die neue Stromversorgungs-Karte kann mit einem speziellen Mikrocontroller betrieben werden, welcher Test- und Messfunktionen zur Verfügung stellt. Die Hardware-Schnittstelle des TW39-Moduls ist dann funktionslos.

Die Mess- und Prüffunktionen sind als Endgerät-Simulationen" unter den Durchwahlen 80 bis 83 erreichbar.

## <span id="page-44-0"></span>7.7.1 Messempfänger

Das Messgerät wird mit Durchwahl 80 erreicht.

Es wartet auf den Empfang von Fernschreibzeichen. Ist über mehrere Sekunden kein Empfang, so werden die Zeitpunkte der Mark/Space-Wechsel der empfangenen Fernschreibzeichen ausgegeben. Je Fernschreibzeichen wird eine Zeile ausgegeben, die Zahlenangaben sind in der Einheit Millisekunden zu verstehen und sind alle bezogen auf die fallende (erste) Flanke des Startbits. Der letzte Wert ist die Gesamtdauer bis zum nächsten Startbit, 250 bei mehr als 0,25 Sekunden Zeichenfolge-Abstand und 255 am Ende der Messung. Die jeweiligen Bit-Längen können durch Subtraktion des gedruckten Wertes vom vorherigen errechnet werden.

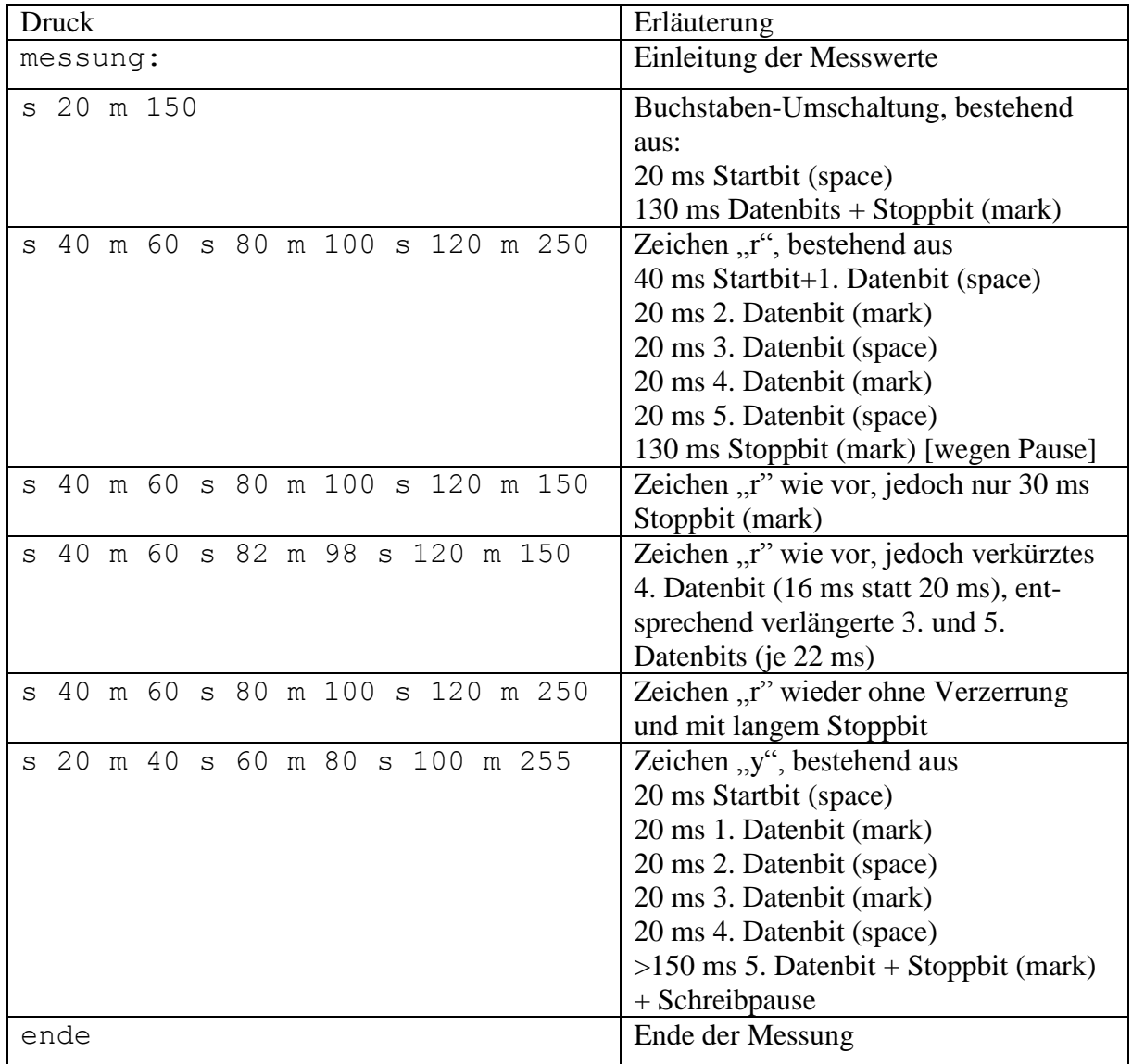

Beispiel für ein gesendetes **Bu R RRR Y**

<span id="page-44-1"></span>**Tabelle 15: Muster-Ausgabe des Messempfängers**

Anmerkung: Das Stoppbit hat nur dann die Länge von 30 ms (somit Gesamtlänge eines Zeichens 150 ms) wenn mit maximaler Geschwindigkeit (z. B. Dauertaste) gesendet wurde.

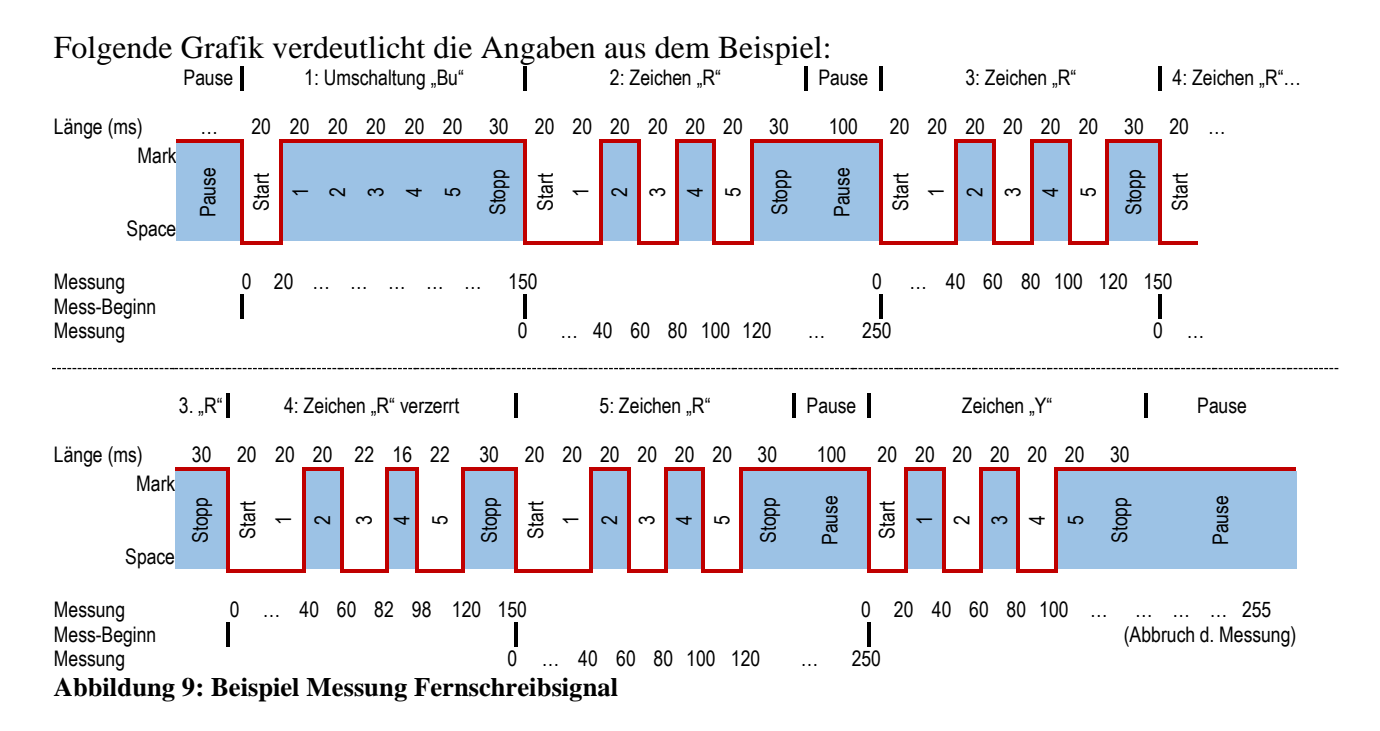

#### <span id="page-45-1"></span><span id="page-45-0"></span>7.7.2 Prüfsender

Der Prüfsender, erreichbar unter Durchwahl 81, sendet ryryry-Texte mit definierter Verzerrung. Die Art der Verzerrung wird durch einzugebende Kennziffer bestimmt. Durch Eingabe von **?** kann ein Hilfetext ausgegeben werden. Die Verzerrung wird abhängig von der gewählten Funktion in Millisekunden-Schritten selbsttätig variiert.

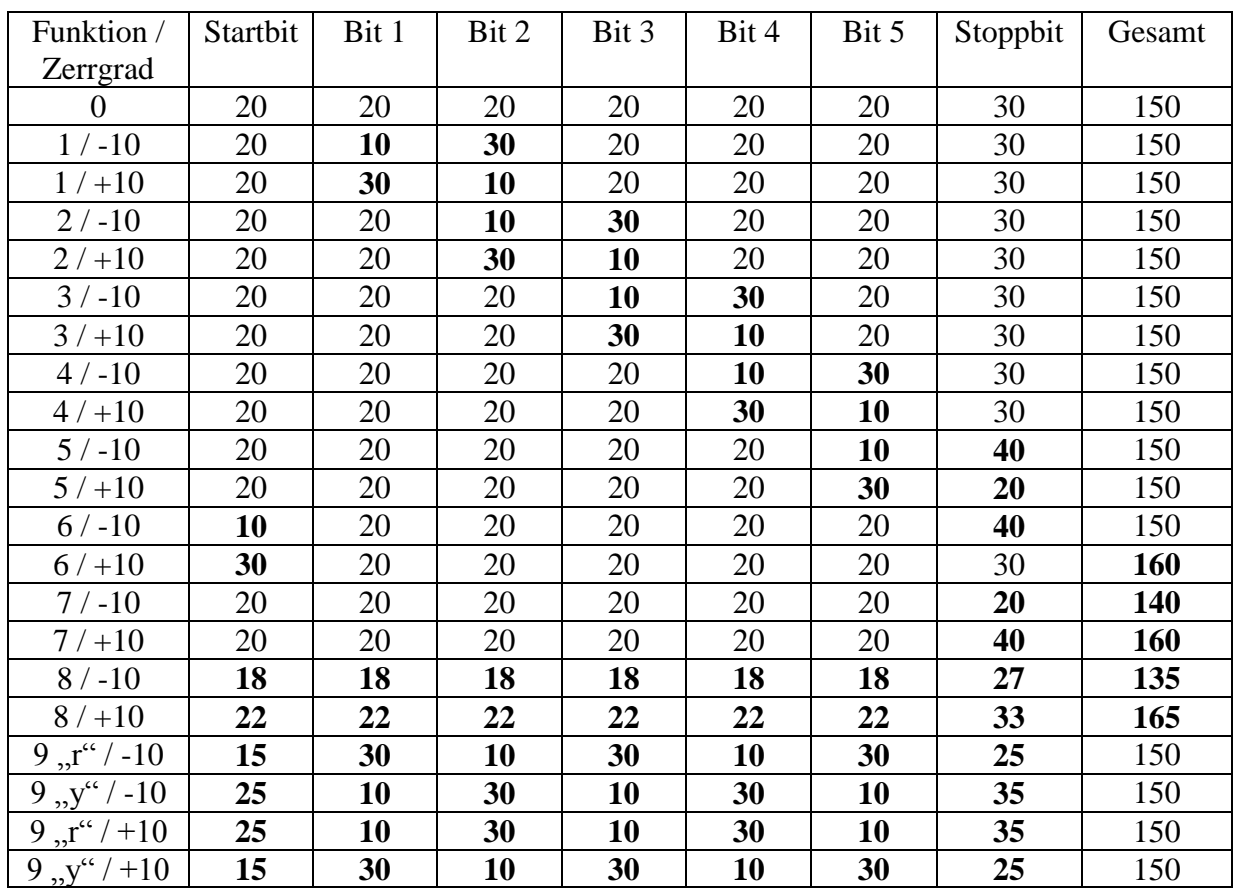

Die folgende Tabelle verdeutlicht die generierten Verzerrungen: Alle Zeitangaben beziehen sich auf die Länge des Bits; Angaben in Millisekunden, verzerrte Werte sind Fett dargestellt:

Die Zeilen für Funktion "9" sind je nach gesendetem Zeichen (" $r$ " oder " $y$ ") unterschiedlich, da bei dieser Funktion Mark-Bits symmetrisch verlängert und Space-Bits symmetrisch verkürzt werden (bei Plus-Verzerrung).

## <span id="page-46-0"></span>7.7.3 Bildlocher

Der Bildlocher, erreichbar unter Durchwahl 82, wiederholt eingegebene Zeichen derart, dass bei eingeschaltetem Lochstreifenstanzer auf dem Lochstreifen der Text als Lochmuster lesbar ist.

Der Text ist einzugeben, die Ausgabe der Lochmuster beginnt wenige Sekunden nach Eingabe des letzten Zeichens.

Bei manchen Telex-Maschinen (z. B. Siemens T68) ist das Ergebnis unbefriedigend, weil diese Maschinen ggf. den "Code 32" (außer Transportloch keine Lochstanzung) unterdrücken und somit die Zwischenräume zwischen den Lochungen fehlen.

## <span id="page-46-1"></span>7.7.4 Rückruf-Automat

Nach Anwahl dieser Einrichtung, erreichbar unter Durchwahl 83, ist der Kennungsgeber durch die Taste **Werda** abzufragen. Nach Ausgabe der Kennung ist ein Kennwort einzugeben und mit **WR** abzuschließen.

Sofern das richtige Kennwort eingegeben wurde, wird im Dialogverfahren nach einer Rufnummer und einem kurzen Text gefragt.

Nach Verbindungsabbau wird die Rufnummer angerufen und sofort nach Verbindungsaufbau der eingegebene Text wiederholt. Danach wird die Verbindung auch sofort wieder abgebaut.